# **EcoStruxure Panel Server Universal**

# **Firmware-Versionshinweise**

**Konzentrator für Wireless-Geräte und Modbus-Gateway**

**EcoStruxure** stellt eine IoT-fähige Architektur und Plattform bereit.

**DOCA0178DE-13 03/2024**

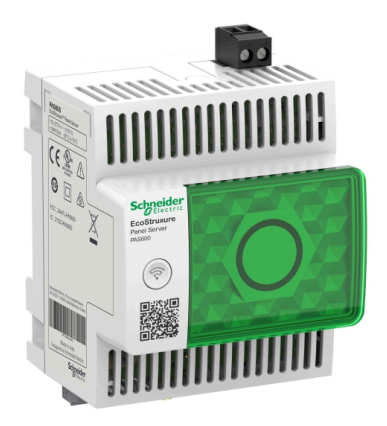

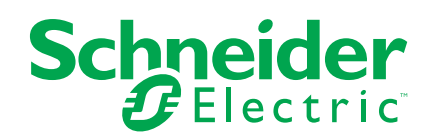

## **Rechtliche Hinweise**

Die in diesem Dokument enthaltenen Informationen umfassen allgemeine Beschreibungen, technische Merkmale und Kenndaten und/oder Empfehlungen in Bezug auf Produkte/Lösungen.

Dieses Dokument ersetzt keinesfalls eine detaillierte Analyse bzw. einen betriebsund standortspezifischen Entwicklungs- oder Schemaplan. Es darf nicht zur Ermittlung der Eignung oder Zuverlässigkeit von Produkten/Lösungen für spezifische Benutzeranwendungen verwendet werden. Es liegt im Verantwortungsbereich eines jeden Benutzers, selbst eine angemessene und umfassende Risikoanalyse, Risikobewertung und Testreihe für die Produkte/Lösungen in Übereinstimmung mit der jeweils spezifischen Anwendung bzw. Nutzung durchzuführen bzw. von entsprechendem Fachpersonal (Integrator, Spezifikateur oder ähnliche Fachkraft) durchführen zu lassen.

Die Marke Schneider Electric sowie alle anderen in diesem Dokument enthaltenen Markenzeichen von Schneider Electric SE und seinen Tochtergesellschaften sind das Eigentum von Schneider Electric SE oder seinen Tochtergesellschaften. Alle anderen Marken können Markenzeichen ihrer jeweiligen Eigentümer sein.

Dieses Dokument und seine Inhalte sind durch geltende Urheberrechtsgesetze geschützt und werden ausschließlich zu Informationszwecken bereitgestellt. Ohne die vorherige schriftliche Genehmigung von Schneider Electric darf kein Teil dieses Dokuments in irgendeiner Form oder auf irgendeine Weise (elektronisch, mechanisch, durch Fotokopieren, Aufzeichnen oder anderweitig) zu irgendeinem Zweck vervielfältigt oder übertragen werden.

Schneider Electric gewährt keine Rechte oder Lizenzen für die kommerzielle Nutzung des Dokuments oder dessen Inhalts, mit Ausnahme einer nicht-exklusiven und persönlichen Lizenz, es "wie besehen" zu konsultieren.

Schneider Electric behält sich das Recht vor, jederzeit ohne entsprechende schriftliche Vorankündigung Änderungen oder Aktualisierungen mit Bezug auf den Inhalt bzw. am Inhalt dieses Dokuments oder dessen Format vorzunehmen.

**Soweit nach geltendem Recht zulässig, übernehmen Schneider Electric und seine Tochtergesellschaften keine Verantwortung oder Haftung für Fehler oder Auslassungen im Informationsgehalt dieses Dokuments oder für Folgen, die aus oder infolge der sachgemäßen oder missbräuchlichen Verwendung der hierin enthaltenen Informationen entstehen.**

# Inhaltsverzeichnis

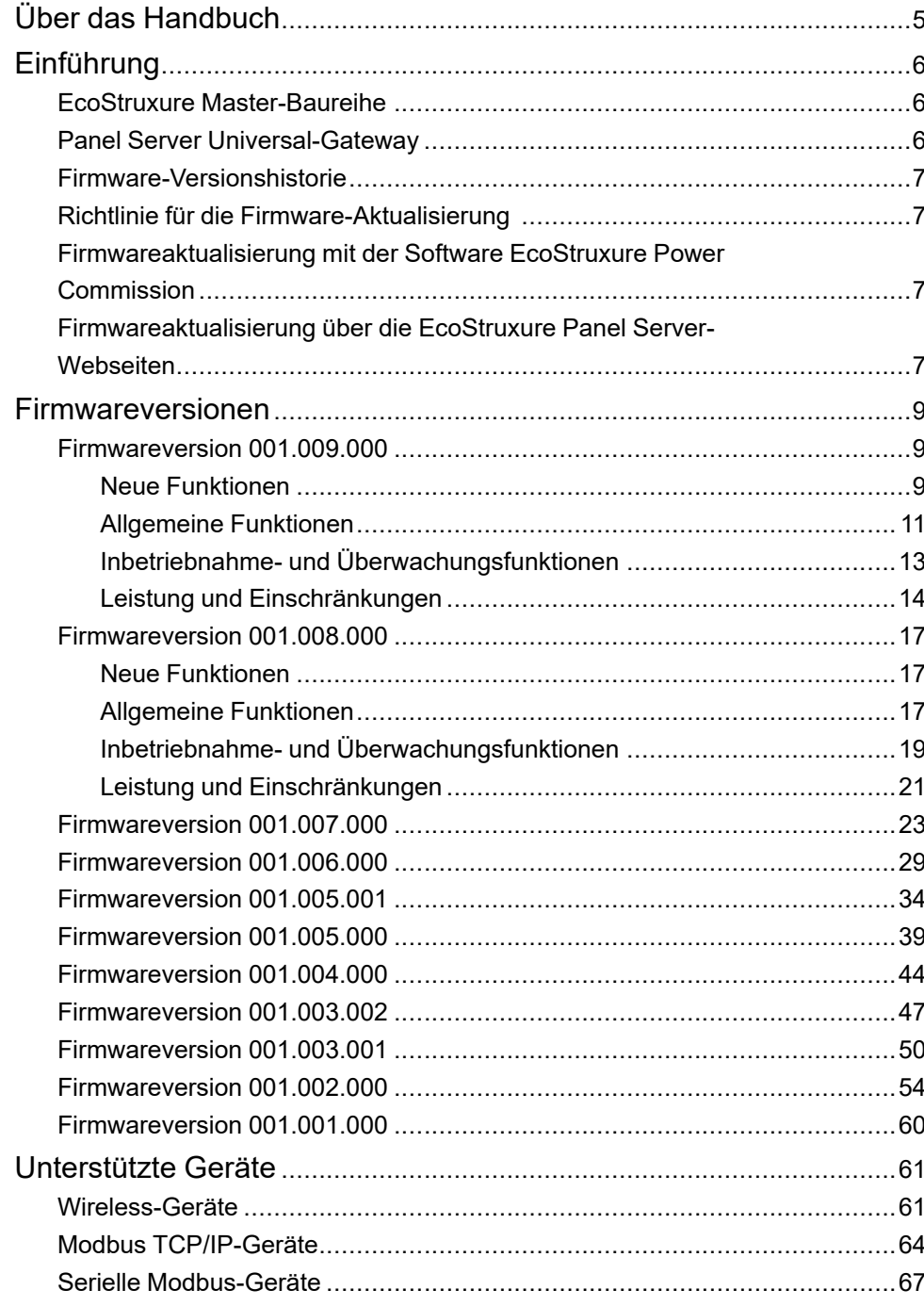

# <span id="page-4-0"></span>**Über das Handbuch**

#### **Geltungsbereich des Dokuments**

Dieses Dokument enthält folgende Informationen über das EcoStruxure™ Panel Server Universal-Gateway:

- Historie früherer Firmwareversionen
- Liste der unterstützten Geräte

#### **Gültigkeitshinweis**

Diese Dokumentation ist gültig für das Panel Server Universal-Gateway mit der Firmwareversion 001.009.000.

#### **Konvention**

EcoStruxure Panel Server wird im Folgenden kurz Panel Server genannt.

#### **Online-Informationen**

Die in diesem Handbuch enthaltenen Informationen können jederzeit Änderungen unterliegen. Schneider Electric empfiehlt nachdrücklich, dass Sie stets die jeweils neueste, auf der Website [www.se.com/ww/en/download](https://www.se.com/ww/en/download) verfügbare Version verwenden.

Die technischen Merkmale der in diesem Handbuch beschriebenen Geräte sind ebenfalls online abrufbar. Sie finden die Online-Informationen auf der Hompage von Schneider Electric unter [www.se.com](https://www.se.com).

#### **Weiterführende Dokumentation**

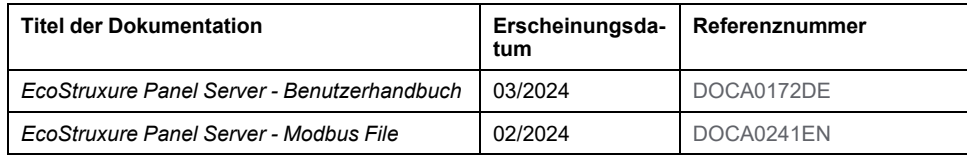

Sie können diese technischen Veröffentlichungen sowie andere technische Informationen von unserer Website herunterladen: [www.se.com/ww/en/download.](https://www.se.com/ww/en/download)

#### **Informationen zu nicht-inklusiver oder unsensibler Terminologie**

Als verantwortungsbewusstes, integratives Unternehmen aktualisiert Schneider Electric kontinuierlich seine Kommunikationen und Produkte, die nicht-integrative oder unsensible Terminologie enthalten. Trotz dieser Bemühungen können unsere Inhalte jedoch nach wie vor Begriffe enthalten, die von einigen Kunden als unangemessen betrachtet werden.

# <span id="page-5-0"></span>**Einführung**

## <span id="page-5-1"></span>**EcoStruxure Master-Baureihe**

EcoStruxure ist eine IoT-fähige, offene und interoperable Plug&Play-Architektur und -Plattform von Schneider Electric für Haushalte, Gebäude, Rechenzentren, Infrastrukturen und Industrie. Innovation auf jeder Ebene von verbundenen Produkten bis hin zu Edge Control, Anwendungen, Analyselösungen und Diensten.

## <span id="page-5-2"></span>**Panel Server Universal-Gateway**

Der Panel Server Universal ist ein leistungsstarkes All-in-One-Gateway, das zum Abrufen von Daten aus IEEE 802.15.4- und Modbus-Geräten verwendet wird.

Panel Server Universal ist ein Datenkonzentrator für Wireless-Geräte und kabelgebundene Modbus-Geräte (siehe detaillierte Liste).

Der Panel Server Universal ist mit verschiedenen Spannungsversorgungen erhältlich:

- PAS600: 110–277 VAC/VDC
- PAS600L, PAS600LWD: 24 VDC
- PAS600T: 110-240 VAC/VDC
- PAS600PWD: Power over Ethernet (PoE)

Der Panel Server Universal bietet die folgenden Funktionen:

- Zwei 10/100BASE-T-Ethernet-RJ45-Ports
- Vorgeschaltete Modbus TCP/IP-Konnektivität (Edge-Verbindung)
- Vorgeschaltete WiFi-Konnektivität
- Nachgeschaltete Modbus TCP/IP-Konnektivität
- Nachgeschaltete IEEE 802.15.4-Konnektivität
- Nachgeschaltete Modbus-SL-Konnektivität
- Zwei Digitaleingänge (PAS600L, PAS600LWD)
- Externe WiFi-Antenne
- **Datenerfassung**
- Kompatibel mit den folgenden Inbetriebnahme-Tools von Panel Server und vernetzten Geräten:
	- Software EcoStruxure Power Commission
	- Webseiten des EcoStruxure Panel Server
- Kompatibel mit den folgenden Cloud-Anwendungen von Schneider Electric:
	- EcoStruxure Energy Hub
	- EcoStruxure Facility Expert
	- **EcoStruxure Asset Advisor**
	- EcoStruxure Resource Advisor

## <span id="page-6-0"></span>**Firmware-Versionshistorie**

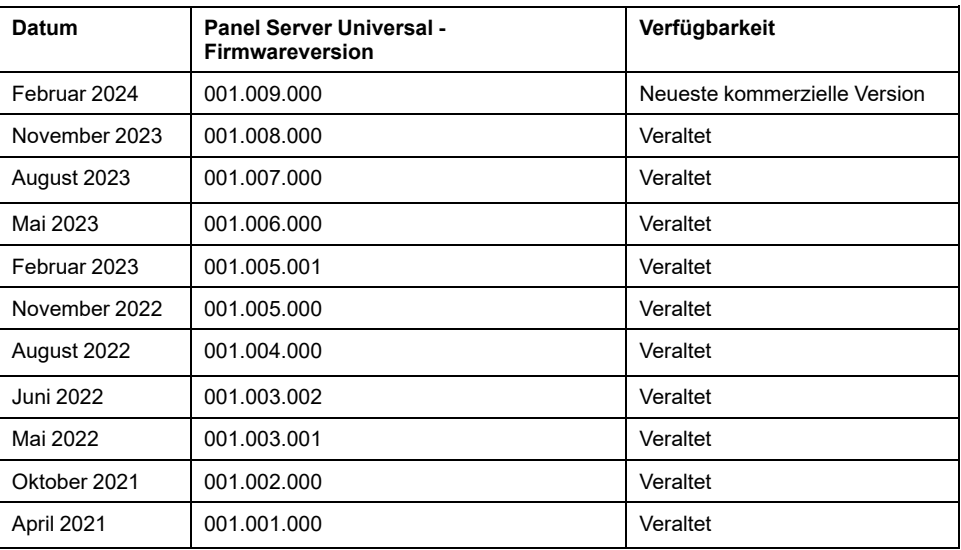

## <span id="page-6-1"></span>**Richtlinie für die Firmware-Aktualisierung**

Eine Aktualisierung der Firmware wird empfohlen, damit die aktuellsten Funktionen genutzt und potenzielle Fehlerkorrekturen integriert werden können.

## <span id="page-6-2"></span>**Firmwareaktualisierung mit der Software EcoStruxure Power Commission**

Verwenden Sie die neueste Version (Version 2.30.0 oder höher) der Software EcoStruxure Power Commission, um eine Aktualisierung des Panel Server auf die neueste verfügbare Firmwareversion durchzuführen.

Die neueste Version der Software EcoStruxure Power Commission finden Sie [hier.](https://www.se.com/ww/en/download/document/Ecoreach_Installer/)

Weitere Informationen zur Verwendung der Software EcoStruxure Power Commission finden Sie in der *Online-Hilfe von EcoStruxure Power Commission*.

## <span id="page-6-3"></span>**Firmwareaktualisierung über die EcoStruxure Panel Server-Webseiten**

Um die Firmware über die Panel Server-Webseiten zu aktualisieren, gehen Sie wie folgt vor:

- 1. Stellen Sie sicher, dass der Panel Server während der Aktualisierung der Firmware ständig mit Strom versorgt wird.
- 2. Laden Sie die neueste Version der Panel Server-Firmware von der Schneider Electric-Website Ihres Landes auf Ihren PC herunter.

**HINWEIS:** Wählen Sie unbedingt die geeignete Firmwareaktualisierung für Ihr Panel Server-Modell aus.

- 3. Verbinden Sie Ihren PC über ein Ethernet-Kabel mit dem Panel Server.
- 4. Gehen Sie wie im [DOCA0172DE](https://www.se.com/ww/en/download/document/DOCA0172DE) *EcoStruxure Panel Server - Benutzerhandbuch* beschrieben vor, um auf die Panel Server-Webseiten zuzugreifen.
- 5. Wählen Sie auf den Panel Server-Webseiten **Wartung > Firmware-Update > Firmware-Update**.
- 6. Importieren Sie die Firmwaredatei und befolgen Sie die Anweisungen.
- 7. Starten Sie den Panel Server neu, um die Firmware zu aktualisieren.

**HINWEIS:** Der Zugriff auf die Panel Server-Webseiten ist während des Neustarts des Panel Server nicht möglich.

8. Prüfen Sie nach dem Neustart, ob es sich bei der Firmwareversion um die neueste Version handelt, um sicherzustellen, dass die Aktualisierung angewendet wurde.

Wenn immer noch die alte Firmwareversion vorhanden ist, führen Sie die Firmwareaktualisierung erneut durch.

Sollte das Problem weiterhin bestehen, wenden Sie sich an den Kundensupport von Schneider Electric.

## <span id="page-8-0"></span>**Firmwareversionen**

# <span id="page-8-1"></span>**Firmwareversion 001.009.000**

## <span id="page-8-2"></span>**Neue Funktionen**

- Wenn die Datenveröffentlichung auf eine beliebige Weise aktiviert wird, wird der letzte Monat der erfassten Daten nach der gewählten Methode veröffentlicht.
- Einführung von zwei neuen Wired by Design-Modellen (PAS600LWD und PAS600PWD). Diese Modelle verfügen nicht über einen nativen WLAN-Chipsatz, der die Verwendung von WLAN-Kommunikation und Verbindung mit IEEE 802.15.4-Wireless-Geräten verhindert.
- Verbesserung der Verwaltung benutzerdefinierter Modelle: Sie können ein vorhandenes benutzerdefiniertes Modell auf eine neue Version aktualisieren und die Änderungen auf die zugeordneten Geräte übertragen, ohne dass die zugeordneten Geräte gelöscht und neu erkannt werden.

Weitere Informationen zum Importieren von benutzerdefinierten Modellaktualisierungen finden Sie unter [DOCA0172DE](https://www.se.com/ww/en/download/document/DOCA0172DE) *EcoStruxure Panel Server - Benutzerhandbuch*.

- Die Anzahl der gleichzeitig unterstützten Geräte wurde für bestimmte Geräte auf 85 erhöht. Weitere Informationen finden Sie unter Allgemeine [Funktionen,](#page-10-0) [Seite](#page-10-0) 11.
- Die Kommunikationsperiode eines Wireless-Geräts kann entweder auf der Gerätefamilienebene (z. B. für alle Sensoren) oder einzeln, Gerät für Gerät, festgelegt werden, um eine bessere Granularität zu gewährleisten. Für energiebezogene Wireless-Geräte ist es möglich, 2 Sekunden als Kommunikationszeitraum individuell einzustellen.
- Ausgangssteuerung über die Cloud: Mit dieser Funktion können Sie dezentrale Ausgangssteuerbefehle von einer Cloud-Anwendung an ein PowerTag-I/O-Steuerungsgerät, das mit dem Panel Server gekoppelt ist, verwalten. Sie können die Funktion auf den Panel Server-Webseiten aktivieren oder deaktivieren.
- Die seriellen Modbus-Einstellungen sind für Modbus-Register über die Modbus-Adresse 255 verfügbar. Die folgenden Parameter können eingesehen werden:
	- Modbus-Adresse: festgelegt auf 255
	- Parität
	- **Baudrate**
	- Anzahl der Stoppbits

Weitere Informationen finden Sie unter [DOCA0241EN](https://www.se.com/ww/en/download/document/DOCA0241EN) *EcoStruxure Panel Server - Modbus File*

• Verbesserung bei der Handhabung einer falschen dezentralen Konfiguration. Beim Empfang wird die dezentrale Konfiguration voranalysiert, und die Fehler werden in den Protokollen gespeichert.

Wenn der Panel Server die falsche Konfiguration nicht ausführen kann, stoppt der Panel Server die Datenveröffentlichung, damit die Cloud-Anwendung die Protokolle überprüfen und die Details abrufen kann. Das Symbol für den Cloud-Dienst ist orange.

- Verbesserungen beim Lesen der Modbus-Register:
	- Lesen des Inhalts von Registern von Modbus TCP/IP-Geräten, die dem Panel Server nachgeschaltet sind
	- Zusätzlicher Lese-Funktionscode: FC01 Spulenstatus lesen
	- Es sind andere Formate als Hexadezimal sind verfügbar.
- Verbesserte Benutzerfreundlichkeit der Panel Server-Webseite:
	- Auf der Seite **Überwachung & Steuerung** sind die folgenden Verbesserungen verfügbar:
		- Auf der Seite **Erweiterte Daten** wird nach der automatischen Aktualisierung die aktuelle Ansicht der Tabellenanzeige beibehalten, statt zum Tabellenanfang zurückzukehren.
		- Auf der Seite **Erweiterte Daten** werden die Daten zur Wirkenergie in den ersten Datenspalten angezeigt, um die Sichtbarkeit zu verbessern.
		- Sie können die Spalten sortieren, indem Sie auf das Symbol in der Kopfzeile jeder Spalte klicken:
			- Die Daten in der Spalte können sortiert werden.
			- Die Daten in der Spalte werden in absteigender alphabetischer oder numerischer Reihenfolge sortiert.
			- Die Daten in der Spalte werden in aufsteigender alphabetischer oder numerischer Reihenfolge sortiert.
	- Unter **Wartung > Gerätekommunikation** sind Statusinformationen für Ein-/Ausgänge eines PowerTag Control-Wireless-Geräts verfügbar.
	- Auf allen Seiten, auf denen Einstellungen geändert werden können, bietet die Popup-Meldung zum Beenden die Möglichkeit, mit oder ohne Speichern der Änderungen fortzufahren.
	- Einheitlichere Anzeige der Energieeinheiten:
		- Auf der Seite **Überwachung & Steuerung** und auf der Widgets-Seite (verfügbar durch Klicken auf ein Gerät):
			- ◊ Auf der Homepage wird die Wirkenergie in kWh ohne Dezimalstellen angezeigt.
			- ◊ Die Scheinenergie wird in kVAh ohne Dezimalstellen angezeigt.
			- ◊ Auf der Homepage wird die Wirkenergie in kVARh ohne Dezimalstellen angezeigt.
	- Verbesserung der Bildschirmanzeige: Wenn Sie nicht auf eine vorausgewählte Geräteansicht klicken, wird die Ansicht bei Rückkehr zu diesem Bildschirm beibehalten.

## <span id="page-10-0"></span>**Allgemeine Funktionen**

In der folgenden Tabelle wird die Verfügbarkeit allgemeiner Funktionen für den Panel Server Universal mit der Firmwareversion 001.009.000 angegeben.

- Verfügbar
- Nicht verfügbar

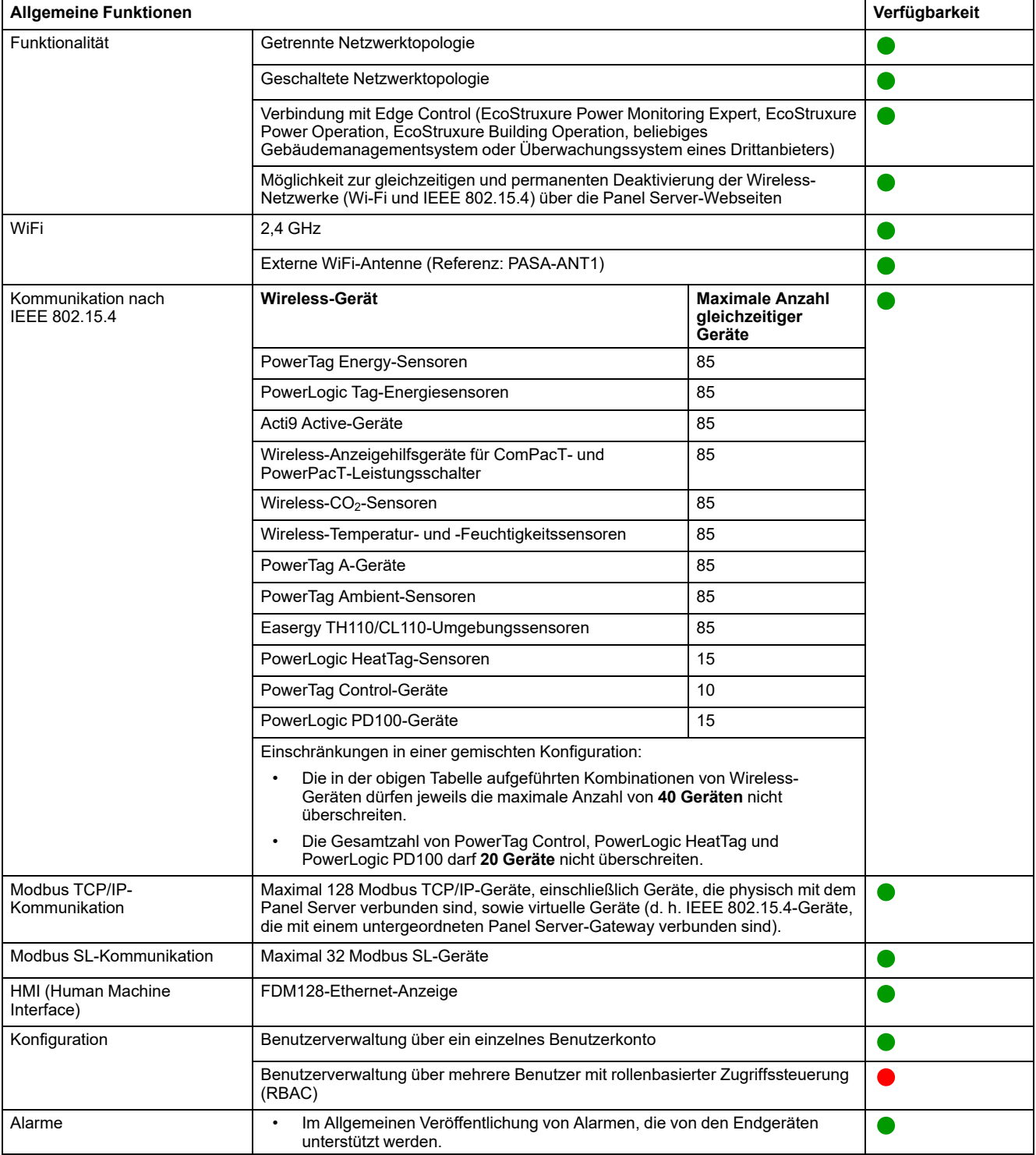

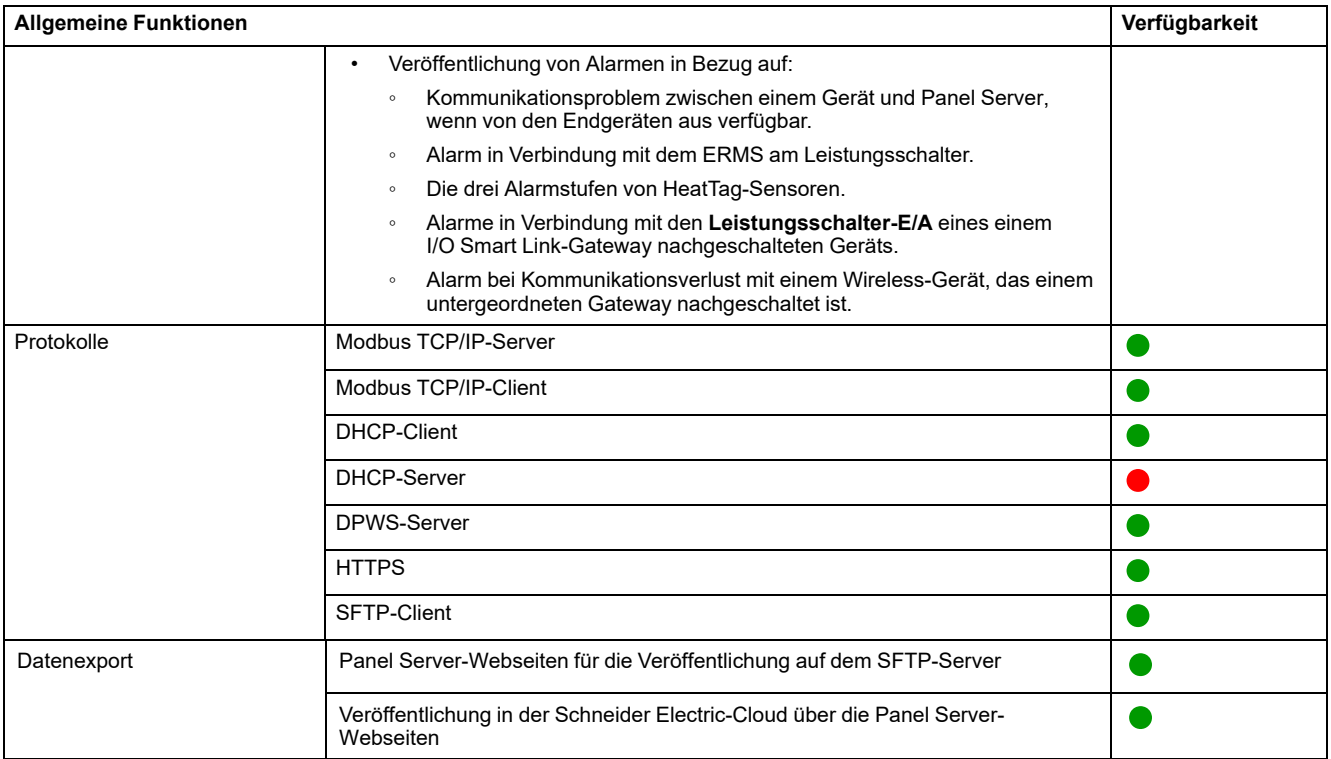

# <span id="page-12-0"></span>**Inbetriebnahme- und Überwachungsfunktionen**

In der folgenden Tabelle ist die Verfügbarkeit von Inbetriebnahme- und Überwachungsfunktionen für den Panel Server Universal mit der Firmwareversion 001.009.000 beschrieben.

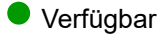

#### ● Nicht verfügbar

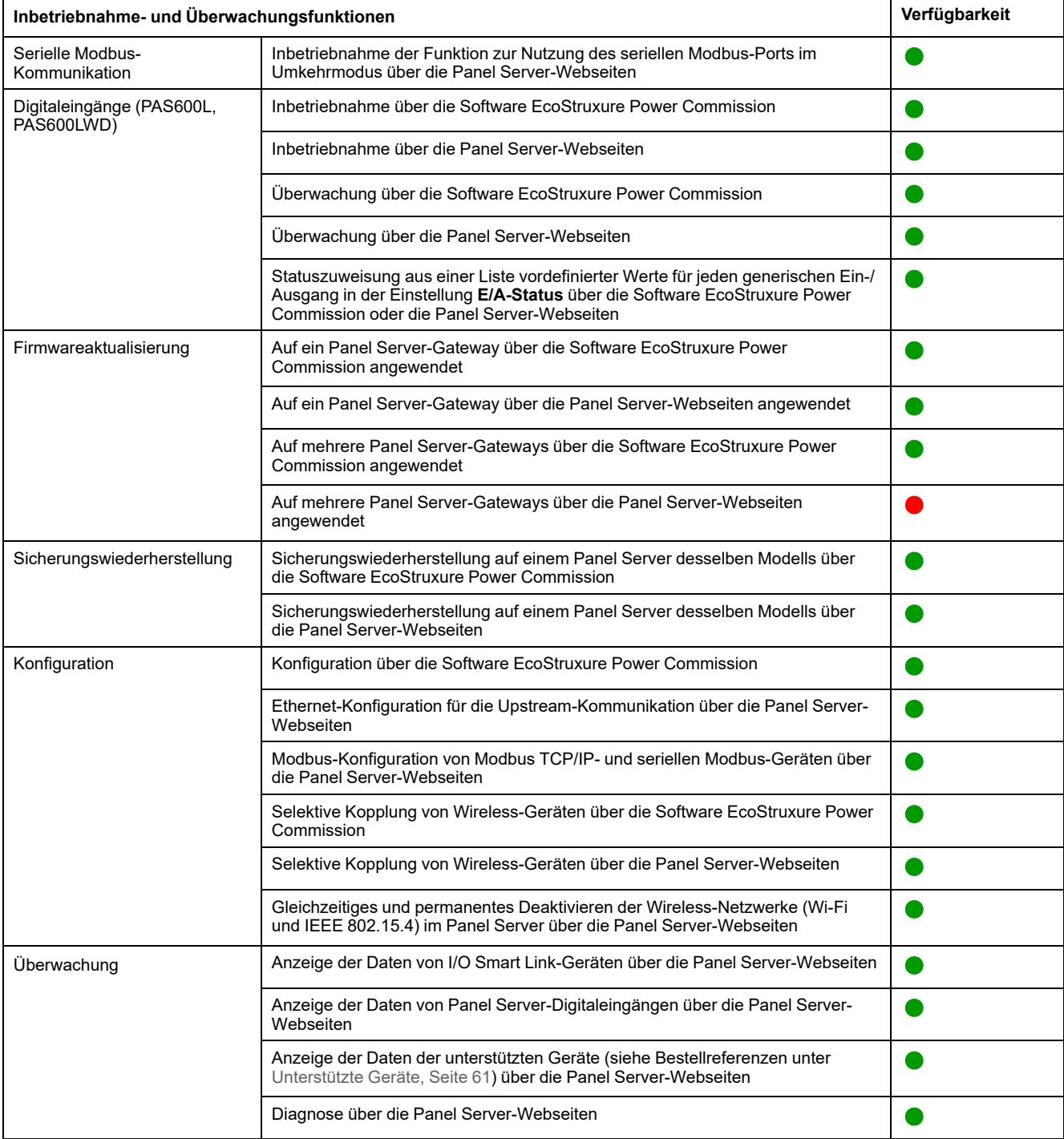

## <span id="page-13-0"></span>**Leistung und Einschränkungen**

#### **Allgemeine Leistung und Einschränkungen**

- Webbrowser Mozilla Firefox nicht unterstützt
- Kein manuelles Hinzufügen von Wireless-Geräten, die mit einem untergeordneten/nachgeschalteten Gateway verbunden sind, über die EcoStruxure Power Commission-Software.
- Die automatische Erkennung von Wireless-Geräten unter einem untergeordneten Gateway ist beschränkt auf 128-Geräte, da Wireless-Geräte als Modbus TCP/IP-Geräte angesehen werden.
- Die normale Panel Server-Latenzzeit für einen an das serielle Modbus-Netzwerk weitergeleiteten Modbus TCP/IP-Request beträgt 10 ms.
- WiFi-Funktion nur über eine Verbindung mit einer WiFi-Infrastruktur verfügbar. Zugangspunktfunktion nicht verfügbar.
- Einige Geräteidentifikationsdaten der aggregierten Geräte, die einem Smartlink SI B oder Smartlink SI D nachgeschaltet sind (z. B. I/O Smart Link oder Wireless-Geräte), werden auf der Panel Server-Webseite angezeigt, wenn die Daten über die Smartlink SI B- oder Smartlink SI D-Webseite konfiguriert und in Betrieb genommen werden.
- Halten Sie die Firmware auf dem neuesten Stand, um dem Kundenservicecenter von Schneider Electric den Fernzugriff auf die Panel Server-Webseiten zu ermöglichen. Gültigkeit des RAS-Zertifikats:
	- Panel Server Firmwareversion 001.007.000: Zertifikat gültig bis 5. Mai 2024
	- Panel Server Firmwareversion 001.008.000: Zertifikat gültig bis 23. Juli 2024
	- Panel Server Firmwareversion 001.009.000: Zertifikat gültig bis 16. Oktober 2024

Weitere Informationen zur Firmwareaktualisierung finden Sie in folgendem Handbuch: [DOCA0172DE](https://www.se.com/ww/en/download/document/DOCA0172DE) *EcoStruxure Panel Server - Benutzerhandbuch*.

#### **Einschränkungen bei der Veröffentlichung**

- Einschränkungen bei der SFTP-Veröffentlichung Inhalt der CSV-Datei ist nicht konsistent mit Firmwareversionen:
	- Bei Verwendung der benutzerdefinierten E/A-Kontextualisierung eines Impulszählers, der mit dem integrierten Eingang des Panel Server verbunden ist, ist das Format der über SFTP veröffentlichten CSV-Dateien nicht mit dem Format der Firmwareversion 001.006.000 konsistent. Um die Bezeichnung **IoCountMeasurement** anzuzeigen, geben Sie in Ihren CSV-Skripts *IoCountMeasurement* im Feld **Elementname des Verbrauchszählers** auf den Panel Server-Webseiten unter **Einstellungen > Verwaltung integrierter Eingänge** ein.
	- Die vorstehenden Einschränkungen und der Workaround gelten auch für eine Impulszählereinrichtung, die dem I/O Smart Link nachgeschaltet ist.
- Wenn die SFTP-Veröffentlichung aktiviert ist, werden Alarme auf den Panel Server-Webseiten angezeigt, jedoch nicht auf dem SFTP-Server veröffentlicht.
- Einschränkungen hinsichtlich der Topologieveröffentlichung für die Schneider Electric-Cloud: Alle Geräte müssen mindestens einmal mit dem Panel Server verbunden werden, damit die richtige Topologie in der Schneider Electric-Cloud veröffentlicht wird.

#### **Einschränkungen für benutzerdefinierte Gerätemodelle**

- In benutzerdefinierten Messungen definierte Einheiten werden nicht in der Cloud veröffentlicht.
- Wenn bei Wireless-Geräten, die über ein untergeordnetes Gateway verbunden sind, ein benutzerdefiniertes Modell denselben Namen wie ein vordefiniertes Modell verwendet und bereits Geräte mit dem vordefinierten Modell verknüpft sind, gehen Sie wie folgt vor, um das benutzerdefinierte Modell zu laden:
	- 1. Nehmen Sie alle Geräte außer Betrieb, die bereits mit dem vordefinierten Modell verknüpft sind.
	- 2. Laden Sie das benutzerdefinierte Modell in den Panel Server.
	- 3. Starten Sie den Panel Server neu.
	- 4. Ordnen Sie die Geräte dem neu geladenen benutzerdefinierten Modell zu.
	- 5. Veröffentlichen Sie die Topologie bei Verwendung des Panel Server mit einer Schneider Electric-Cloud-Anwendung, wie z. B. EcoStruxure Asset Advisor oder EcoStruxure Resource Advisor.

#### **Einschränkungen bei der Datenabtastung, Datenprotokollierung und Alarmierung**

- Die Anzahl der einzelnen Datenpunkte, die gleichzeitig abgetastet werden können, ist auf 5.000 und auf einen Durchfluss von 500 Datenpunkten pro Minute begrenzt.
- Die Anzahl der einzelnen Alarme, die für die Überwachung und das Senden einer E-Mail-Benachrichtigung konfiguriert werden können, ist auf 100 begrenzt.

#### **Einschränkungen für bestimmte Geräte**

Einschränkungen für den I/O Smart Link:

- Bei der Inbetriebnahme eines I/O Smart Link (als Ersatz für eine Vorgängerversion von Acti9 Smartlink Modbus mit FW1.3.x) in der EcoStruxure Power Commission-Software führt das Beibehalten von **Keine** in der Zeile **Signalelement** zu einem Fehler, wenn das Gerät im Panel Server in Betrieb genommen wird. Die I/O Smart Link-Inbetriebnahmekonfiguration kann nicht im Panel Server gespeichert werden.
- Betriebszeit, Schaltspielzähler und Auslösungszähler nicht verfügbar für **Kabelgebundene Geräte** und **Standard-E/A**.

Einschränkungen für Wireless-Geräte:

- In einer Konfiguration mit über-/untergeordneten Panel Server-Gateways wird die Änderung der kontextualisierten Einstellung eines Geräts in Bezug auf den untergeordneten Panel Server (z. B. Änderung der Hilfsgeräteposition von SD zu SDE) nicht automatisch im übergeordneten Gateway wiedergegeben. Der übergeordnete Panel Server muss manuell aktualisiert werden, damit die Änderungen angezeigt werden.
- Wireless-Anzeigehilfsgeräte: Der Panel Server verwaltet keine Alarmbenachrichtigung per E-Mail oder an Schneider Electric-Cloud-Anwendungen.
- PowerTag Control:
	- Wenn ein PowerTag Control-Gerät mit einem untergeordneten Gateway verbunden ist:
		- Keine automatische Erkennung.
		- Es werden keine Daten im übergeordneten Gateway veröffentlicht. Um eine Veröffentlichung auf der Ebene des übergeordneten Gateways durchführen zu können, muss ein benutzerdefiniertes Modell für das übergeordnete Gateway entwickelt werden.

Einschränkungen für Leistungsschalter MasterPact NT/NW, ComPacT NS und PowerPacT P/R-Frame Detaillierte Informationen zu den unterstützten Auslöseeinheiten und Schnittstellen finden Sie unter

- Modbus TCP/IP-Geräte, Über IFE- und [eIFE-Schnittstellen](#page-64-0) verbundene [Leistungsschalter](#page-64-0) und zugehörige Auslösegeräte, Seite 65
- Serielle Modbus-Geräte, Über die [IFM-Schnittstelle](#page-68-0) verbundene [Leistungsschalter](#page-68-0) und zugehörige Auslösegeräte, Seite 69

## <span id="page-16-0"></span>**Firmwareversion 001.008.000**

## <span id="page-16-1"></span>**Neue Funktionen**

- Verbesserung der Inbetriebnahme von Modbus-Geräten, um das Lesen von Modbus SL-Geräteregistern über die Webseiten zu ermöglichen.
- Für Geräte, die einem I/O Smart Link-Gerät nachgeschaltet sind:
	- Addition der Kontextualisierung des Signalelements für Standard-E/A-Geräte
	- Unterstützung vordefinierter Werte bei der Kontextualisierung von Impulszählern
- Webseite **Modbus-Geräte**: Zeigt zusätzlich Namen und Version des verwendeten benutzerdefinierten Modells an.
- Verbesserung bei der Inbetriebnahme von drahtlosen PowerTag Energy-Geräten
- Benutzerdefiniertes Gerätemodell: Unterstützt die in benutzerdefinierten Messungen definierten Einheiten auf den Panel Server-Webseiten (z. B. **Modbus-Geräte**, Menü **Trendverfolgung**, Menü **Überwachung und Steuerung**).
	- **HINWEIS:** Einheiten werden nicht in der Cloud veröffentlicht.
- Wireless–PowerTagSteuerungsgeräte:
	- Vollständige Integration der folgenden Geräte:
		- PowerTag C IO 230 V Digitales Eingangs-/Ausgangsmodul (A9XMC1D3)
		- PowerTag C 2DI 230 V Digitales Eingangsmodul (A9XMC2D3)
	- Unterstützung eines Schützes mit Rückführkreiskonfiguration
	- Unterstützung der Konfiguration des Impulsrelais
	- Aktivierung/Deaktivierung der lokalen Steuerung über Webseiten
- Datenerfassung: Eine Popup-Meldung wird auf den Webseiten angezeigt, wenn die Anzahl der erfassten Daten von gekoppelten Modbus- oder Wireless-Geräten sich 90 % der System-Erfassungsgrenze nähert oder diese überschreitet. Empfohlene Aktion wird bereitgestellt.
	- Für Wireless-Geräte: Auf der Webseite **Drahtlose Geräte > Wireless-Erkennung**
	- Für Modbus-Geräte: Auf der Webseite **Modbus-Addition**
- Verbesserte Benutzerfreundlichkeit der Webseite:
	- Menü **Überwachung und Steuerung**: Alle Ziffern der Energiedatenwerte werden angezeigt (wissenschaftliche Notation nicht mehr verwendet).

## <span id="page-16-2"></span>**Allgemeine Funktionen**

In der folgenden Tabelle wird die Verfügbarkeit allgemeiner Funktionen für den Panel Server Universal mit der Firmwareversion 001.008.000 angegeben.

Verfügbar

 $\bullet$  Nicht verfügbar

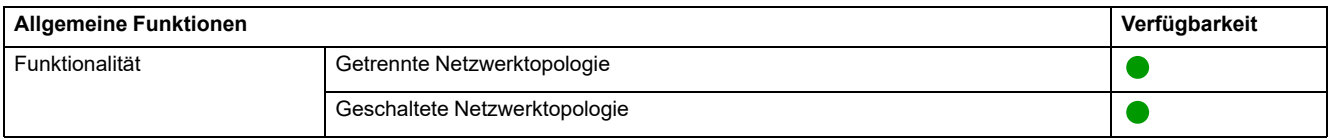

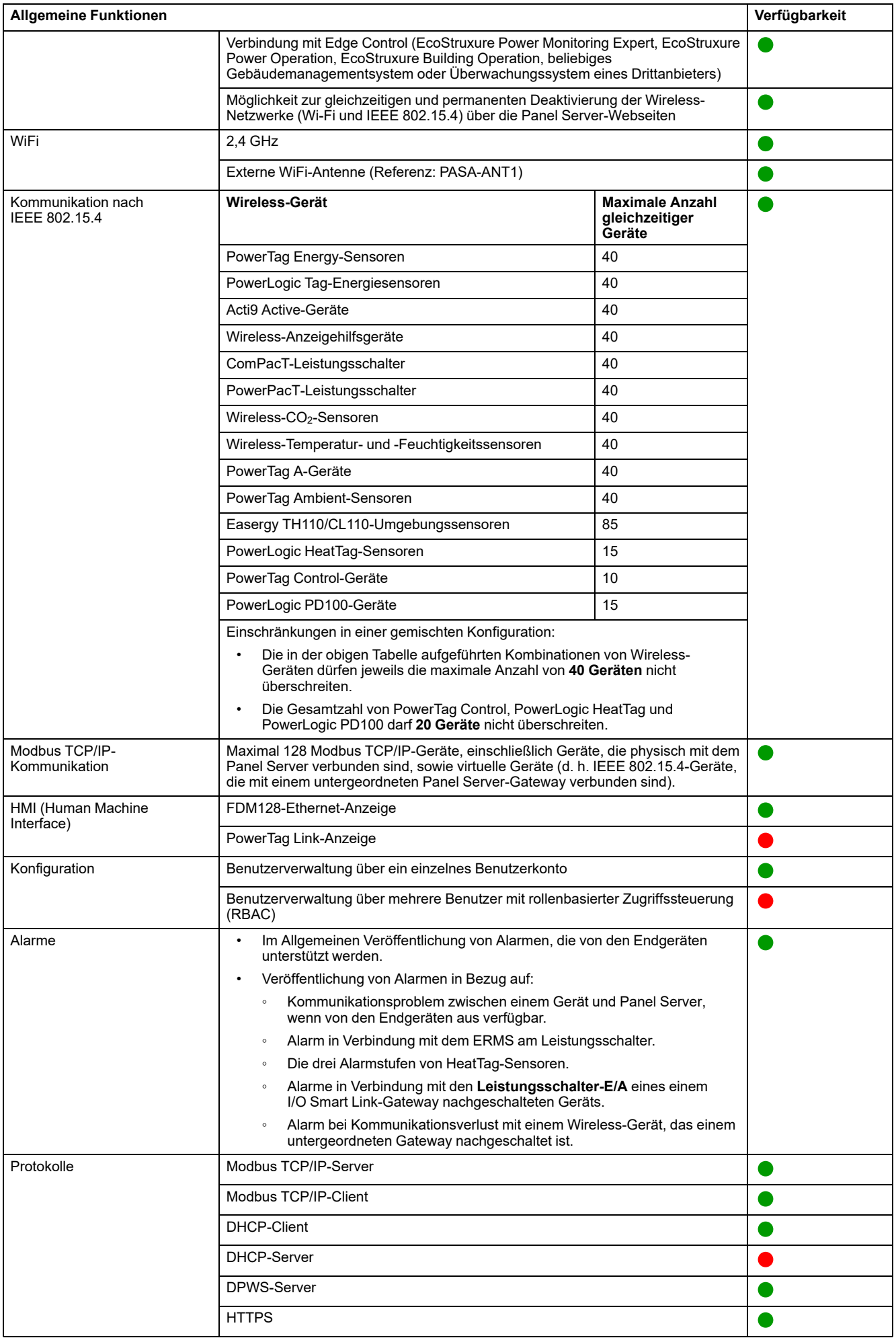

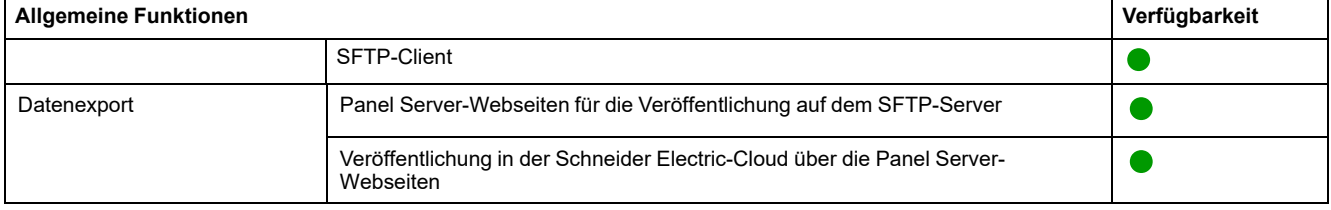

# <span id="page-18-0"></span>**Inbetriebnahme- und Überwachungsfunktionen**

In der folgenden Tabelle ist die Verfügbarkeit von Inbetriebnahme- und Überwachungsfunktionen für den Panel Server Universal mit der Firmwareversion 001.008.000 beschrieben.

- Verfügbar
- Nicht verfügbar

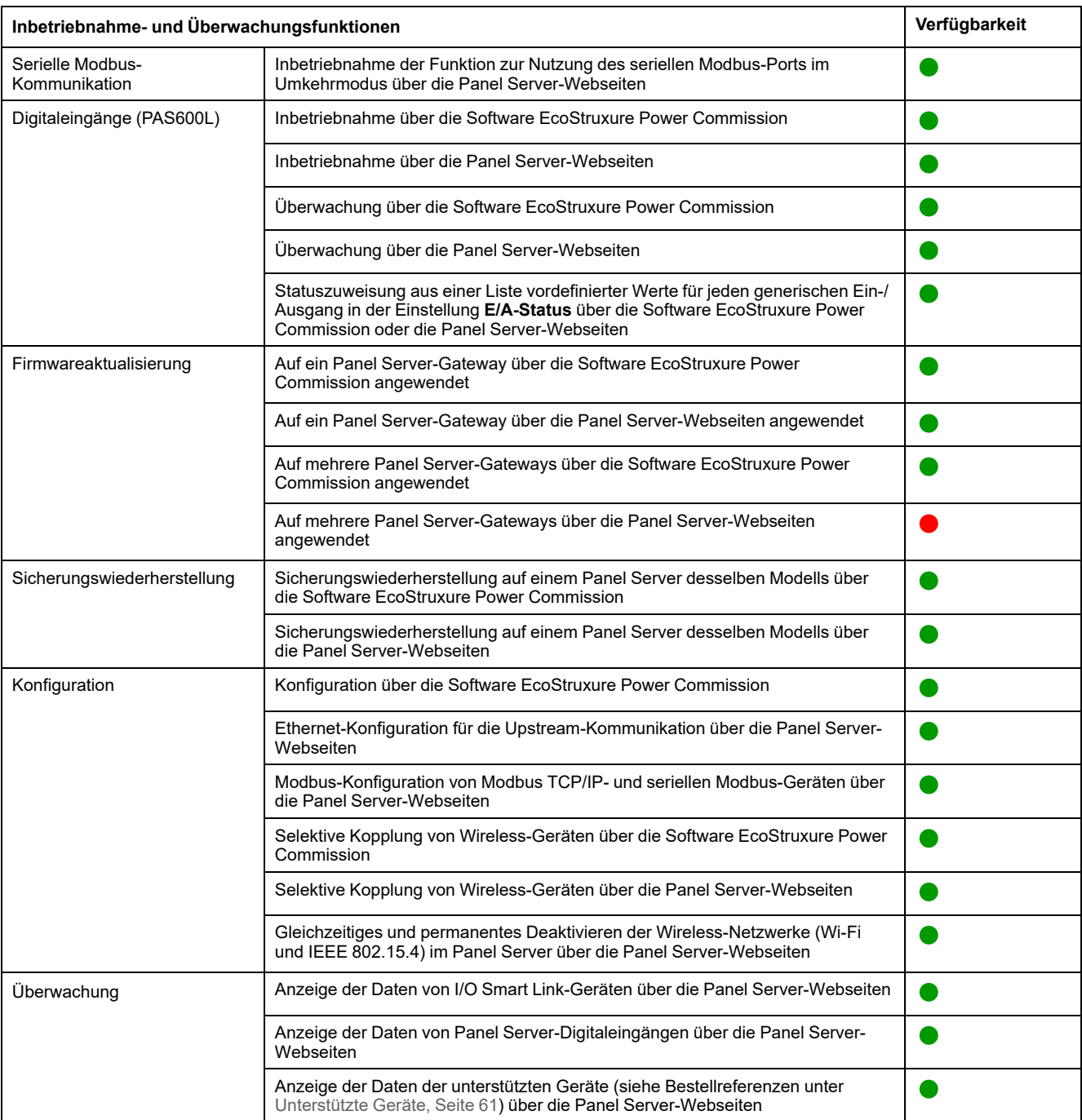

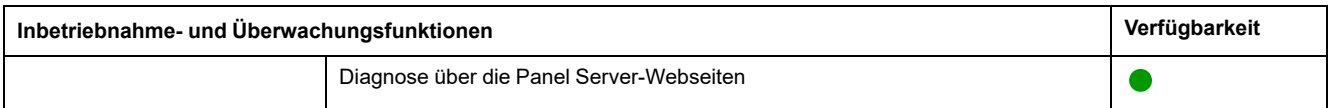

## <span id="page-20-0"></span>**Leistung und Einschränkungen**

- Einschränkungen bei der SFTP-Veröffentlichung Inhalt der CSV-Datei ist nicht konsistent mit Firmwareversionen:
	- Bei Verwendung der benutzerdefinierten E/A-Kontextualisierung eines Impulszählers, der mit dem integrierten Eingang des Panel Server verbunden ist, ist das Format der über SFTP veröffentlichten CSV-Dateien nicht mit dem Format der Firmwareversion 001.006.000 konsistent. Um die Bezeichnung **IoCountMeasurement** anzuzeigen, geben Sie in Ihren CSV-Skripten *IoCountMeasurement* im Feld **Elementname des Verbrauchszählers** auf den Panel Server-Webseiten unter **Einstellungen > Verwaltung integrierter Eingänge** ein.
	- Die vorstehenden Einschränkungen und der Workaround gelten auch für eine Impulszählereinrichtung, die dem I/O Smart Link nachgeschaltet ist.
- Webbrowser Mozilla Firefox nicht unterstützt
- Allgemeine Leistung und Einschränkungen:
	- Wenn die SFTP-Veröffentlichung aktiviert ist, werden Alarme auf den Panel Server-Webseiten angezeigt, jedoch nicht auf dem SFTP-Server veröffentlicht.
	- Keine manuelle Hinzufügung über die Software EcoStruxure Power Commission von Wireless-Geräten, die mit einem untergeordneten/ nachgeschalteten Gateway verbunden sind.
	- Die automatische Erkennung von Wireless-Geräten unter einem untergeordneten Gateway ist beschränkt auf 128-Geräte, da Wireless-Geräte als Modbus TCP/IP-Geräte angesehen werden.
	- Die normale Panel Server-Latenzzeit für einen an das serielle Modbus-Netzwerk weitergeleiteten Modbus TCP/IP-Request beträgt 10 ms.
	- WiFi-Funktion nur über eine Verbindung mit einer WiFi-Infrastruktur verfügbar. Zugangspunktfunktion nicht verfügbar.
	- Einige Geräteidentifikationsdaten der aggregierten Geräte, die einem Smartlink SI B oder Smartlink SI D nachgeschaltet sind (z. B. I/O Smart Link oder Wireless-Geräte), werden auf der Panel Server-Webseite angezeigt, wenn die Daten über die Smartlink SI B- oder Smartlink SI D-Webseite konfiguriert und in Betrieb genommen werden.
	- Halten Sie die Firmware auf dem neuesten Stand, um dem Kundenservicecenter von Schneider Electric den Fernzugriff auf die Panel Server-Webseiten zu ermöglichen. Gültigkeit des RAS-Zertifikats:
		- Panel Server Firmwareversion 001.006.000: Zertifikat gültig bis 28. Januar 2024.
		- Panel Server Firmwareversion 001.007.000: Zertifikat gültig bis 5. Mai 2024.
		- Panel Server Firmwareversion 001.008.000: Zertifikat gültig bis 23. Juli 2024.

Weitere Informationen zur Firmwareaktualisierung finden Sie in folgendem Handbuch: [DOCA0172DE](https://www.se.com/ww/en/download/document/DOCA0172DE) *EcoStruxure Panel Server - Benutzerhandbuch*.

- Einschränkungen bei Protokollierung und Alarmausgabe:
	- Die Anzahl der einzelnen Datenpunkte, die abgetastet werden können, ist auf 5.000 und auf einen Durchfluss von 500 Datenpunkten pro Minute begrenzt.
	- Die Anzahl der einzelnen Alarme, die für die Überwachung und das Senden einer E-Mail-Benachrichtigung konfiguriert werden können, ist auf 100 begrenzt.
- Einschränkungen für I/O Smart Link:
	- Betriebszeit, Schaltspielzähler und Auslösungszähler nicht verfügbar für **Kabelgebundene Geräte** und **Standard-E/A**.
- Einschränkungen für Wireless-Geräte:
- In einer Konfiguration mit über-/untergeordneten Panel Server-Gateways wird die Änderung der kontextualisierten Einstellung eines Geräts in Bezug auf den untergeordneten Panel Server (z. B. Änderung der Hilfsgeräteposition von SD zu SDE) nicht automatisch im übergeordneten Gateway wiedergegeben. Der übergeordnete Panel Server muss manuell aktualisiert werden, damit die Änderungen angezeigt werden.
- Wireless-Anzeigehilfsgeräte: Der Panel Server verwaltet keine Alarmbenachrichtigung per E-Mail oder an Schneider Electric-Cloud-Anwendungen.
- PowerTag Control:
	- Wenn ein PowerTag Control-Gerät mit einem untergeordneten Gateway verbunden ist:
		- ◊ Keine automatische Erkennung.
		- Es werden keine Daten im übergeordneten Gateway veröffentlicht. Um eine Veröffentlichung auf der Ebene des übergeordneten Gateways durchführen zu können, muss ein benutzerdefiniertes Modell für das übergeordnete Gateway entwickelt werden.
	- Zu befolgende Kopplung:
		- 1. Koppeln Sie die PowerTag Control-Geräte, sofern vorhanden, in der Konfiguration (alle anderen Wireless-Geräte müssen ausgeschaltet sein).
		- 2. Koppeln Sie die PowerLogic HeatTag-Sensoren, falls vorhanden, in der Konfiguration.
		- 3. Koppeln Sie den PowerLogic PD100, falls vorhanden, in der Konfiguration.
		- 4. Koppeln Sie die anderen Wireless-Geräte.
- Einschränkungen für Leistungsschalter MasterPact NT/NW, ComPacT NS und PowerPact P/R-Frame
	- MicroLogic 2.0 E wird nicht unterstützt.
	- MicroLogic 7.0 E wird teilweise unterstützt.
	- MicroLogic 5.0 E und 6.0 E werden unterstützt.
	- Alle MicroLogic A, P und H werden unterstützt.
	- Der Panel Server bietet keine Unterstützung für mehrere Modbus/TCP-Verbindungen zur MicroLogic-Befehlsschnittstelle, wenn der MicroLogic über eine IFM-Schnittstelle angeschlossen ist.
- Einschränkungen hinsichtlich der Topologieveröffentlichung für die Schneider Electric-Cloud: Alle Geräte müssen mindestens einmal mit dem Panel Server verbunden werden, damit die richtige Topologie in der Schneider Electric-Cloud veröffentlicht wird.
- Einschränkungen hinsichtlich des benutzerdefinierten Modells für Wireless-Geräte, die über ein untergeordnetes Gateway verbunden sind: Wenn ein benutzerdefiniertes Modell denselben Namen wie ein vordefiniertes Modell verwendet und bereits Geräte mit dem vordefinierten Modell verknüpft sind, gehen Sie wie folgt vor, um das benutzerdefinierte Modell zu laden:
	- 1. Nehmen Sie alle Geräte außer Betrieb, die bereits mit dem vordefinierten Modell verknüpft sind.
	- 2. Laden Sie das benutzerdefinierte Modell in den Panel Server.
	- 3. Starten Sie den Panel Server neu.
	- 4. Ordnen Sie die Geräte dem neu geladenen benutzerdefinierten Modell zu.
	- 5. Veröffentlichen Sie die Topologie bei Verwendung des Panel Server mit einer Schneider Electric-Cloud-Anwendung, wie z. B. EcoStruxure Asset Advisor oder EcoStruxure Resource Advisor.

## <span id="page-22-0"></span>**Firmwareversion 001.007.000**

## **Neue Funktionen**

- Erhöhung der Anzahl unterstützter Modbus/TCP-Geräte von 64 auf 128
- Verbesserte Unterstützung von Wireless-Anzeigehilfsgeräten (LV429453, LV429454) über die Panel Server-Webseiten:
	- Kontextualisierung
	- Genaue Überwachung
- Zusätzliche Unterstützung für die **Leistungsschalter-E/A** kabelgebundener Geräte, die dem I/O Smart Link-Gerät nachgeschaltet sind.
- Automatische Erkennung der mit dem untergeordneten Gateway verbundenen Wireless-Hilfsgeräte im übergeordneten Gateway.

**HINWEIS:** Um von dieser Funktion profitieren zu können, müssen Sie vor der Aktualisierung auf eine Firmwareversion ab 001.007.000 die aktuelle untergeordnete Konfiguration im übergeordneten Panel Server löschen. Wählen Sie dann **Entdecken** zur automatischen Erkennung der mit dem untergeordneten Gateway verbundenen Wireless-Anzeigehilfsgeräte aus. Stellen Sie sicher, dass das untergeordnete Panel Server-Gateway ebenfalls auf eine Firmwareversion ab 001.007.000 aktualisiert wird.

- Benutzerdefiniertes Gerätemodell: Version des importierten benutzerdefinierten Modells, die in der Tabelle der benutzerdefinierten Modelle angezeigt wird.
- Verbesserte Webseiten:
	- Reaktionsschnelle Anzeige der Seiten unter **Allgemein**
	- Hinzufügen von Warnmeldungen und Tooltips

#### **Allgemeine Funktionen**

In der folgenden Tabelle wird die Verfügbarkeit allgemeiner Funktionen für den Panel Server Advanced mit der Firmwareversion 001.007.000 angegeben.

#### ● Verfügbar

#### ● Nicht verfügbar

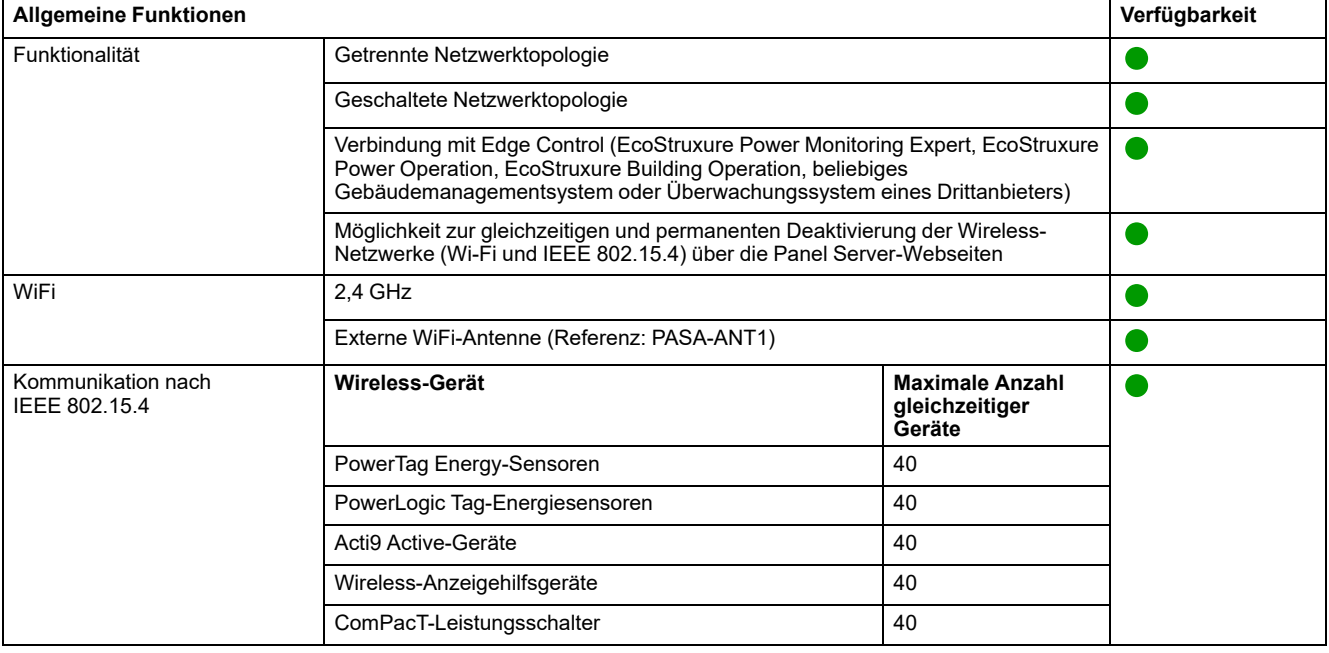

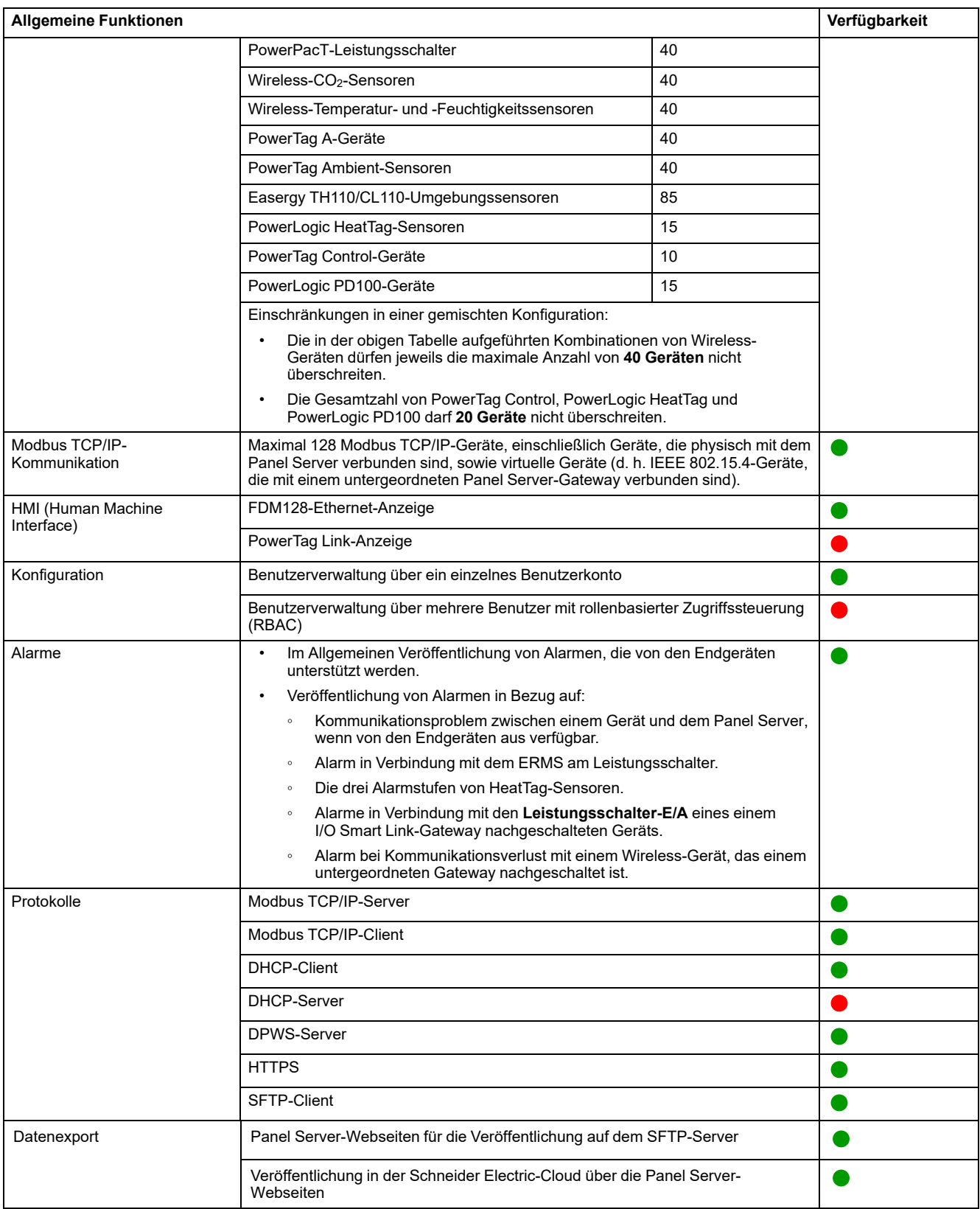

# **Inbetriebnahme- und Überwachungsfunktionen**

In der folgenden Tabelle ist die Verfügbarkeit von Inbetriebnahme- und Überwachungsfunktionen für den Panel Server Advanced mit der Firmwareversion 001.007.000 beschrieben.

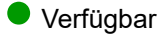

#### ● Nicht verfügbar

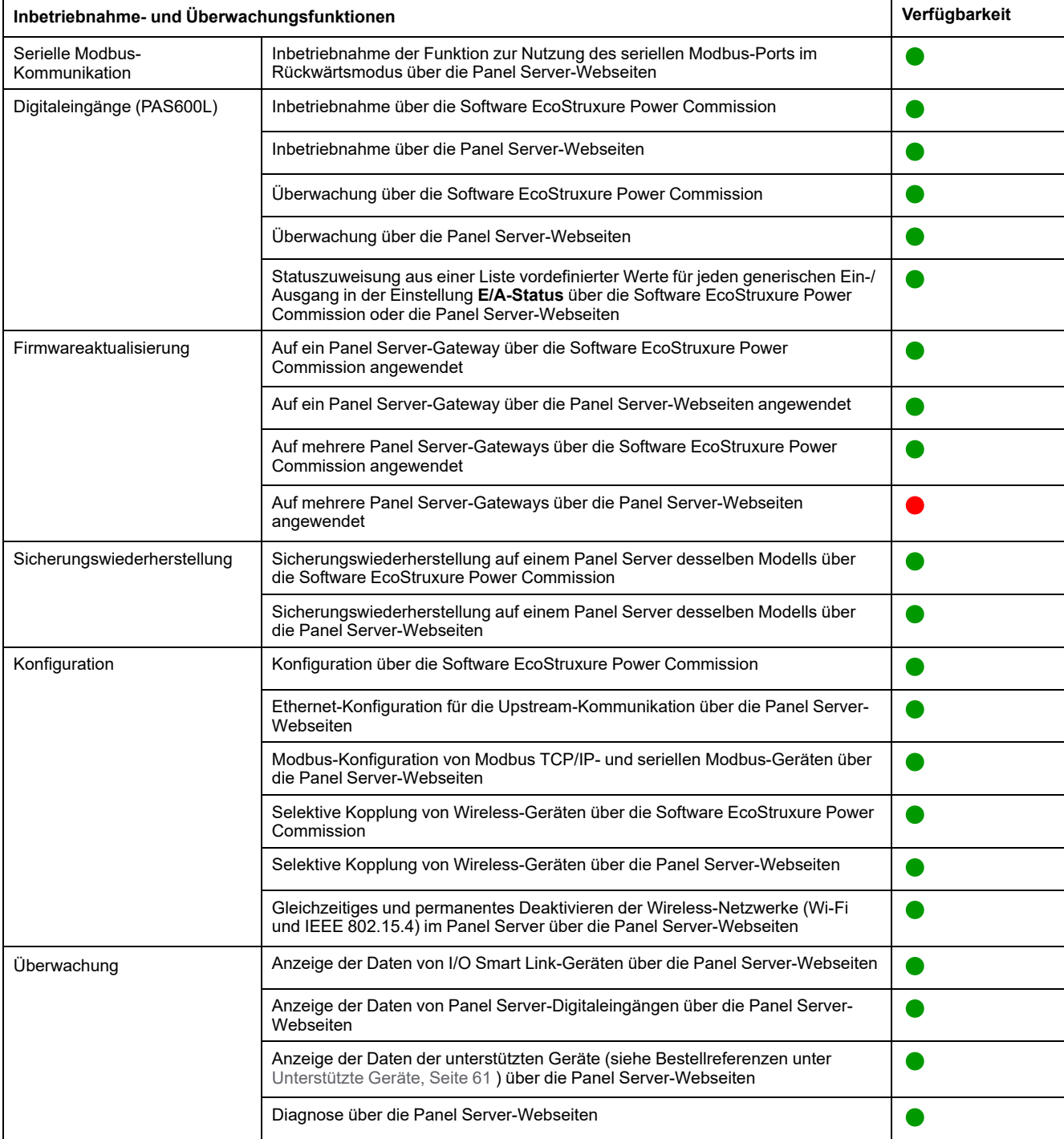

## **Leistung und Einschränkungen**

- Leistung und Einschränkungen für den Panel Server Universal:
	- Wenn die SFTP-Veröffentlichung aktiviert ist, werden Alarme auf den Panel Server-Webseiten angezeigt, jedoch nicht auf dem SFTP-Server veröffentlicht.
	- Keine manuelle Hinzufügung über die Software EcoStruxure Power Commission von Wireless-Geräten, die mit einem untergeordneten/ nachgeschalteten Gateway verbunden sind.
	- Die automatische Erkennung von Wireless-Geräten unter einem untergeordneten Gateway ist beschränkt auf 128-Geräte, da Wireless-Geräte als Modbus TCP/IP-Geräte angesehen werden.
	- Die normale Antwortzeit für einen Modbus TCP/IP-Request für ein Wireless-Gerät nach IEEE 802.15.4 beträgt 30 ms.
	- Die maximale Antwortzeit für einen Modbus TCP/IP-Request für ein Wireless-Gerät nach IEEE 802.15.4 beträgt 1 s. Konfigurieren Sie den Modbus/TCP-Client-Timeout entsprechend.
	- Die normale Panel Server-Latenzzeit für einen an das serielle Modbus-Netzwerk weitergeleiteten Modbus TCP/IP-Request beträgt 10 ms.
	- WiFi-Funktion nur über eine Verbindung mit einer WiFi-Infrastruktur verfügbar. Zugangspunktfunktion nicht verfügbar.
	- Einige Geräteidentifikationsdaten der aggregierten Geräte, die einem Smartlink SI B oder Smartlink SI D nachgeschaltet sind (z. B. I/O Smart Link oder Wireless-Geräte) werden auf der Panel Server-Webseite angezeigt, wenn diese Daten über die Smartlink SI B- oder Smartlink SI D-Webseite konfiguriert und in Betrieb genommen wurden.
	- Halten Sie die Firmware auf dem neuesten Stand, um dem Kundenservicecenter von Schneider Electric den Fernzugriff auf die Panel Server-Webseiten zu ermöglichen. Gültigkeit des RAS-Zertifikats:
		- Panel Server Firmwareversionen 001.004.000, 001.005.000, 001.005.001: Zertifikat abgelaufen.
		- Panel Server Firmwareversion 001.006.000: Zertifikat gültig bis 28. Januar 2024.

Weitere Informationen zur Firmwareaktualisierung finden Sie in folgendem Handbuch: [DOCA0172DE](https://www.se.com/ww/en/download/document/DOCA0172DE) *EcoStruxure Panel Server - Benutzerhandbuch*.

- Einschränkungen bei der Datenerfassung (Data Sampling) und der Veröffentlichung für Cloud-Anwendungen von Schneider Electric:
	- Die Anzahl der einzelnen Datenpunkte, für die eine Erfassung (Sampling) durchgeführt werden kann, ist auf 2.000 und auf einen Datenfluss von 500 Datenpunkten pro Minute begrenzt.
	- Die Anzahl individueller Alarme, die für die Überwachung konfiguriert werden können, ist auf 100 beschränkt.
- Einschränkungen für den I/O Smart Link:
	- E/A-Kontextualisierung (Einstellung **E/A-Status** über die Software EcoStruxure Power Commission oder die Panel Server-Webseiten) ist nicht verfügbar.
	- Der Status des Leistungsschalters wird bei Auswahl der Familie **Kabelgebundene Geräte** nicht veröffentlicht.
	- **Signalelement** als **Standard-E/A** vordefiniert ist nicht verfügbar.
	- Keine vordefinierte Konfiguration verfügbar für Schneider Electric-Impulszähler.
	- Weder Betriebszeit noch Schaltspiel- oder Auslösungszähler für **kabelgebundene Geräte** und **Standard-E/A**.
- Einschränkungen für Wireless-Geräte:
	- In einer Konfiguration mit über-/untergeordneten Panel Server-Gateways wird die Änderung der kontextualisierten Einstellung eines Geräts in Bezug auf den untergeordneten Panel Server (z. B. Änderung der Hilfsgeräteposition von SD zu SDE) nicht automatisch im übergeordneten Gateway wiedergegeben. Der übergeordnete Panel Server muss manuell aktualisiert werden, damit die Änderungen angezeigt werden.
	- Wireless-Anzeigehilfsgeräte: Der Panel Server verwaltet keine Alarmbenachrichtigung per E-Mail oder an Schneider Electric-Cloud-Anwendungen.
	- PowerTag Control:
		- Rückführungskreis im Schützmodus wird nicht unterstützt.
		- Die Konfiguration im Impulsrelaismodus wird nicht unterstützt.
		- Wenn ein PowerTag Control-Gerät mit einem untergeordneten Gateway verbunden ist:
			- ◊ Keine automatische Erkennung.
			- ◊ Es werden keine Daten im übergeordneten Gateway veröffentlicht. Um eine Veröffentlichung auf der Ebene des übergeordneten Gateways durchführen zu können, muss ein benutzerdefiniertes Modell für das übergeordnete Gateway entwickelt werden.
			- ◊ Über die Panel Server-Webseiten ist keine Steuerungsfunktion verfügbar.
			- ◊ Zu befolgende Kopplung:
				- 1. Koppeln Sie die PowerTag Control-Geräte, sofern vorhanden, in der Konfiguration (alle anderen Wireless-Geräte müssen ausgeschaltet sein).
				- 2. Koppeln Sie die PowerLogic HeatTag-Sensoren, falls vorhanden, in der Konfiguration.
				- 3. Koppeln Sie den PowerLogic PD100, falls vorhanden, in der Konfiguration.
				- 4. Koppeln Sie die anderen Wireless-Geräte.
	- PowerTag Display: Nicht unterstützt von Panel Server Universal.
- Einschränkungen für Modbus-Leistungsschalter
	- Panel Server bietet keine Unterstützung für MicroLogic 2.0 E.

MicroLogic 7.0 E wird teilweise unterstützt.

MicroLogic 5.0 E und 6.0 E werden unterstützt.

- Panel Server bietet keine Unterstützung für mehrere Modbus/TCP-Verbindungen mit der MicroLogic-Befehlsschnittstelle, wenn der MicroLogic über eine IFM-Schnittstelle angeschlossen ist.
- Einschränkungen hinsichtlich der Topologieveröffentlichung für die Schneider Electric-Cloud: Alle Geräte müssen mindestens einmal mit dem Panel Server verbunden werden, damit die richtige Topologie in der Schneider Electric-Cloud veröffentlicht wird.

**HINWEIS:** Wenn der Panel Server vor dem Senden der Topologie neu gestartet wird, müssen alle Geräte beim Neustart verbunden sein, um eine korrekte Topologieveröffentlichung zu ermöglichen. Bei einer Konfiguration mit über-/untergeordneten Komponenten müssen alle Geräte mit dem jeweils übergeordneten Gerät verbunden sein (Status "Verbunden").

- Einschränkungen hinsichtlich des benutzerdefinierten Modells für Wireless-Geräte, die über ein untergeordnetes Gateway verbunden sind: Wenn ein benutzerdefiniertes Modell denselben Namen wie ein vordefiniertes Modell verwendet und bereits Geräte mit dem vordefinierten Modell verknüpft sind, gehen Sie wie folgt vor, um das benutzerdefinierte Modell zu laden:
	- 1. Nehmen Sie alle Geräte außer Betrieb, die bereits mit dem vordefinierten Modell verknüpft sind.
	- 2. Laden Sie das benutzerdefinierte Modell in den Panel Server.
	- 3. Starten Sie den Panel Server neu.
	- 4. Ordnen Sie die Geräte dem neu geladenen benutzerdefinierten Modell zu.
	- 5. Veröffentlichen Sie die Topologie bei Verwendung des Panel Server mit einer Schneider Electric-Cloud-Anwendung, wie z. B. EcoStruxure Asset Advisor oder EcoStruxure Resource Advisor.

## <span id="page-28-0"></span>**Firmwareversion 001.006.000**

## **Neue Funktionen**

- Hinzufügen von Wireless-Geräten:
	- PowerTag Control: Inbetriebnahme über die Panel Server-Webseiten oder die Software EcoStruxure Power Commission.
	- PowerLogic PD100-Sensor zur Überwachung der Teilentladung: Inbetriebnahme über die Panel Server-Webseiten.
- Einstellungen der PowerTag Control-Digitaleingänge: Vordefinierte Kontextualisierungswerte. Beispiel: **Lüfterstatus** ist verfügbar, wenn der Status eines E/A-Geräts konfiguriert wird, das mit einem der Eingänge des PowerTag Control-2DI- oder dem Ein-/Ausgang eines PowerTag Control-E/A-Wireless-Geräts verbunden ist.
- Verbesserung der Panel Server-Funktionen für EcoStruxure Asset Advisor und EcoStruxure Resource Advisor:
	- Der Panel Server unterstützt zusätzliche Erweiterungen für benutzerdefinierte Modelleigenschaften über die Software :
		- Zusätzliche Option für Eigenschaften: LogicCode.
		- Byte-Reihenfolge auf Messebene.
	- Verbesserungen für den PowerLogic HeatTag.
	- Modbus TCP/IP- und serielle Modbus-Geräte mit der Geräte-ID 248 bis 254.
	- Der Panel Server unterstützt benutzerdefinierte Alarme in benutzerdefinierten Modellen, die mit der Software EPC-Web erstellt wurden.

## **Allgemeine Funktionen**

In der folgenden Tabelle wird die Verfügbarkeit allgemeiner Funktionen für Panel Server Universal mit der Firmwareversion 001.006.000 angegeben.

- Verfügbar
- Nicht verfügbar

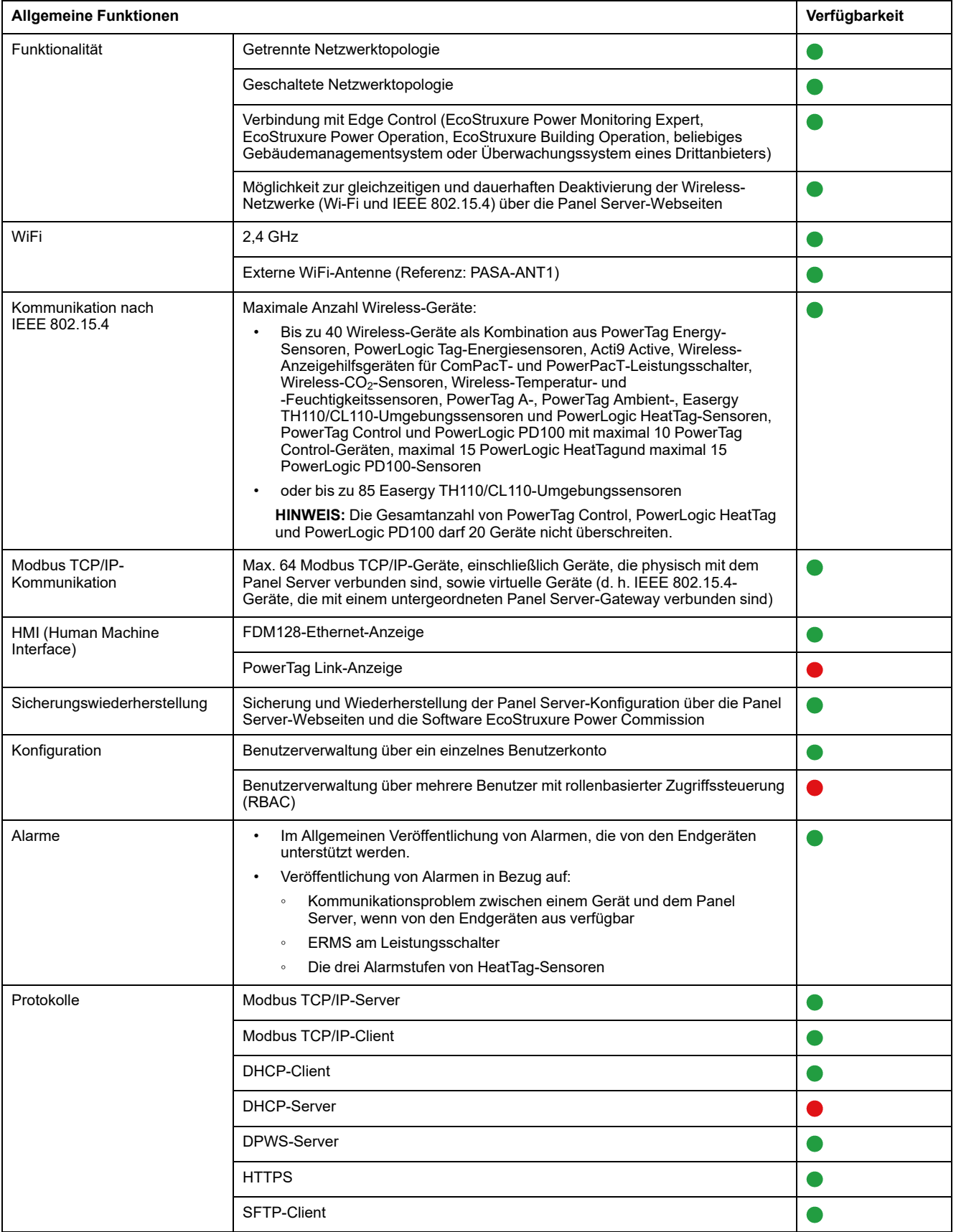

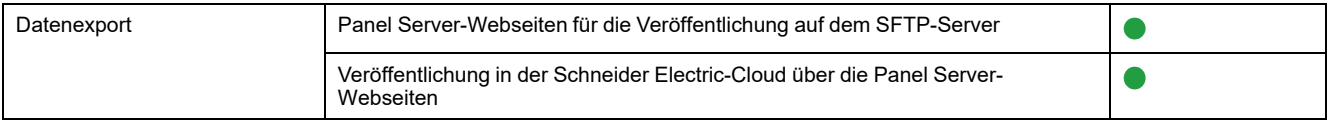

## **Inbetriebnahme- und Überwachungsfunktionen**

In der folgenden Tabelle ist die Verfügbarkeit der Inbetriebnahme- und Überwachungsfunktionen mit dem Panel Server Universal mit der Firmwareversion angegeben.

- Verfügbar
- Nicht verfügbar

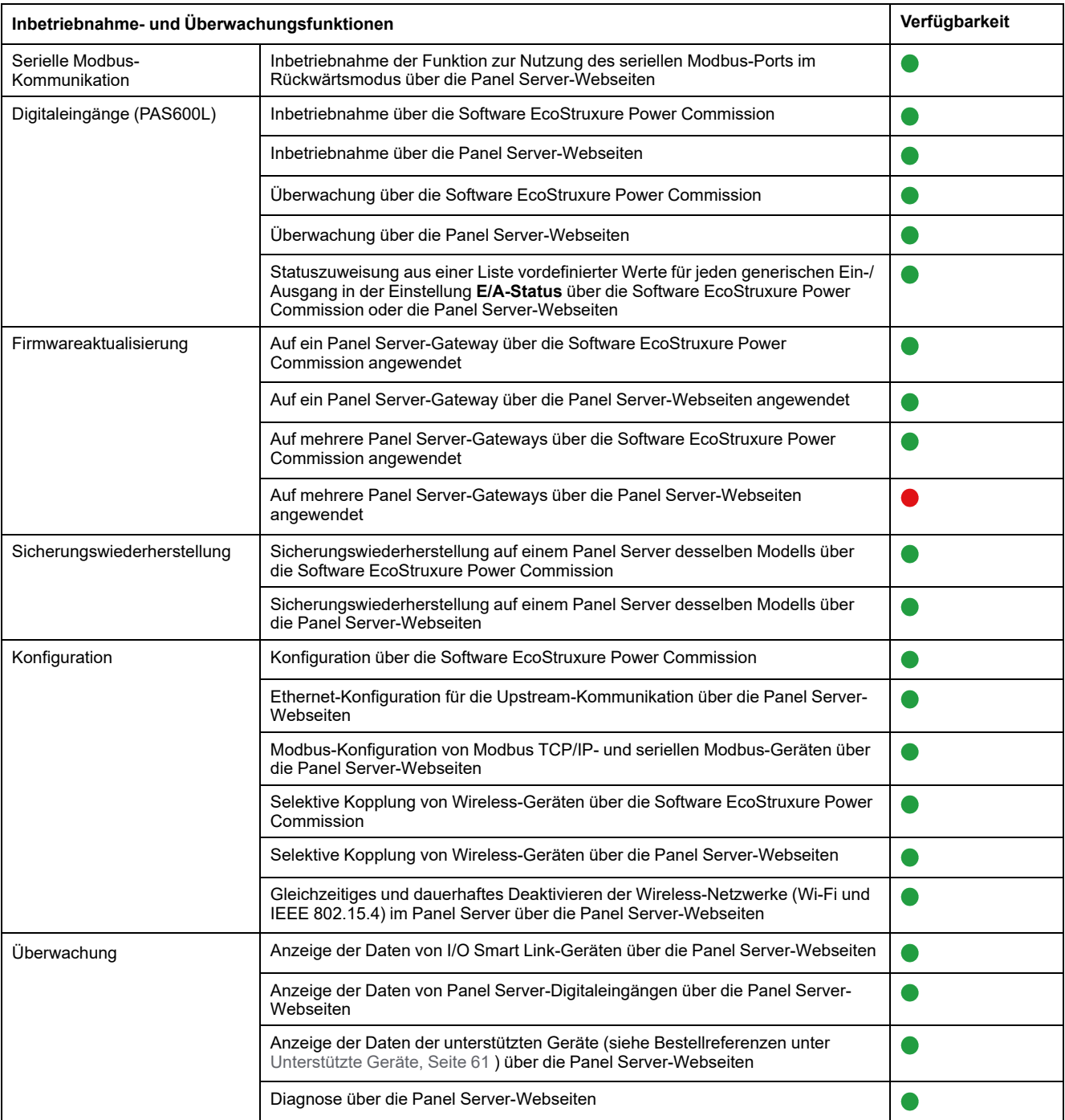

## **Leistungsmerkmale und Einschränkungen**

- Leistung und Einschränkungen für den Panel Server Universal:
	- Wenn die SFTP-Veröffentlichung aktiviert ist, werden Alarme auf den Panel Server-Webseiten angezeigt, jedoch nicht auf dem SFTP-Server veröffentlicht.
	- Keine manuelle Hinzufügung von Wireless-Geräten, die über die Software EcoStruxure Power Commission mit einem untergeordneten/ nachgeschalteten Gateway verbunden sind.
	- Die automatische Erkennung von Wireless-Geräten unter einem untergeordneten Gateway ist auf 64 Geräte beschränkt, da Wireless-Geräte als Modbus TCP/IP-Geräte angesehen werden.
	- Die normale Antwortzeit für einen Modbus TCP/IP-Request für ein Wireless-Gerät nach IEEE 802.15.4 beträgt 30 ms.
	- Die maximale Antwortzeit für einen Modbus TCP/IP-Request für ein Wireless-Gerät nach IEEE 802.15.4 beträgt 1 s. Konfigurieren Sie den Modbus/TCP-Client-Timeout entsprechend.
	- Die normale Panel Server-Latenzzeit für einen an das serielle Modbus-Netzwerk weitergeleiteten Modbus TCP/IP-Request beträgt 10 ms.
	- WiFi-Funktion nur über eine Verbindung mit einer WiFi-Infrastruktur verfügbar. Zugangspunktfunktion nicht verfügbar.
- Einschränkungen beim Data Sampling und bei der Veröffentlichung für Cloud-Anwendungen von Schneider Electric:
	- Die Anzahl der einzelnen Datenpunkte, für die ein Sampling durchgeführt werden kann, ist auf 2.000 und auf einen Datenfluss von 500 Datenpunkten pro Minute begrenzt.
	- Die Anzahl individueller Alarme, die für die Überwachung konfiguriert werden können, ist auf 100 beschränkt.
- Einschränkungen für I/O Smart Link:
	- E/A-Kontextualisierung (Einstellung **E/A-Status** über die Software EcoStruxure Power Commission oder die Panel Server-Webseiten) ist nicht verfügbar.
	- Der Status des Leistungsschalters wird bei Auswahl der Familie **Kabelgebundene Geräte**.
	- **Signalelement** als **Standard-E/A** vordefiniert ist nicht verfügbar.
	- Keine vordefinierte Konfiguration verfügbar für Schneider Electric-Impulszähler.
	- Weder Betriebszeit noch Schaltspiel- oder Auslösungszähler für **kabelgebundene Geräte** und **Standard-E/A**.
- Einschränkungen für Wireless-Geräte:
	- PowerTag Control:
		- Rückführungskreis im Schützmodus wird nicht unterstützt.
		- Die Konfiguration im Impulsrelaismodus wird nicht unterstützt.
		- Wenn ein PowerTag Control-Gerät mit einem untergeordneten Gateway verbunden ist:
			- Keine automatische Erkennung.
			- ◊ Es werden keine Daten im übergeordneten Gateway veröffentlicht. Um auf der Ebene des übergeordneten Gateways veröffentlichen zu können, muss ein benutzerdefiniertes Modell für das übergeordnete Gateway entwickelt werden.
			- ◊ Über die Panel Server-Webseiten ist keine Steuerungsfunktion verfügbar.
			- ◊ Zu befolgende Kopplung:
				- 1. Koppeln Sie die PowerTag Control-Geräte, sofern vorhanden, in der Konfiguration (alle anderen Wireless-Geräte müssen ausgeschaltet sein).
				- 2. Koppeln Sie die PowerLogic HeatTag-Sensoren, falls vorhanden, in der Konfiguration.
				- 3. Koppeln Sie den PowerLogic PD100, falls vorhanden, in der Konfiguration.
				- 4. Koppeln Sie die anderen Wireless-Geräte.
	- PowerTag Display: Nicht unterstützt von Panel Server Universal.
- Einschränkungen in Bezug auf die Topologieveröffentlichung in der Schneider Electric-Cloud: Alle Geräte müssen mindestens einmal mit dem Panel Server verbunden werden, damit die richtige Topologie in der Schneider Electric-Cloud veröffentlicht wird.
- Einschränkungen in Bezug auf benutzerdefinierte Modelle für Wireless-Geräte, die über ein untergeordnetes Gateway verbunden sind: Wenn ein benutzerdefiniertes Modell denselben Namen wie ein vordefiniertes Modell verwendet und bereits Geräte mit dem vordefinierten Modell verknüpft sind, gehen Sie wie folgt vor, um das benutzerdefinierte Modell zu laden:
	- 1. Nehmen Sie alle Geräte außer Betrieb, die bereits mit dem vordefinierten Modell verknüpft sind.
	- 2. Laden Sie das benutzerdefinierte Modell in den Panel Server.
	- 3. Starten Sie den Panel Server neu.
	- 4. Ordnen Sie die Geräte dem neu geladenen benutzerdefinierten Modell zu.
	- 5. Veröffentlichen Sie die Topologie bei Verwendung des Panel Server mit einer Schneider Electric-Cloud-Anwendung, wie z. B. EcoStruxure Asset Advisor oder EcoStruxure Resource Advisor.

## <span id="page-33-0"></span>**Firmwareversion 001.005.001**

## **Neue Funktionen**

- Automatische Erkennung von Wireless-Geräten, die über ein untergeordnetes Gateway (Panel Server, PowerTag Link oder Smartlink SIB) verbunden sind.
- Das Smartlink SIB-Gateway wird nativ als untergeordnetes Gateway des Panel Server unterstützt.
- Definition des Energieverbrauchs des Endgeräts über die Panel Server-Webseiten (Feld **Rohstoff** in den Details zum Endgerät, Feld nicht in den Cloud-Services von Schneider Electric veröffentlicht).
- Für jeden Typ von PowerTag-Wireless-Geräten, gelieferte und bezogene Energie verfügbar in Modbus-Registern (neueste Version von [DOCA0241EN](https://www.se.com/ww/en/download/document/DOCA0241EN) *EcoStruxure Panel Server - Modbus File* hochladen).
- Veröffentlichung von Daten auf dem SFTP-Server, die auf Geräten abgetastet wurden, die mit dem Panel Server verbunden sind, einschließlich Authentifizierung am SFTP-Server mit Benutzername und Passwort oder Benutzername und SSH-Schlüssel.
- Einstellung des Impulszählertyps für Digitaleingänge über die Panel Server-Webseiten.

## **Allgemeine Funktionen**

In der folgenden Tabelle wird die Verfügbarkeit allgemeiner Funktionen für EcoStruxure Panel Server Universal mit der Firmwareversion 001.005.001 angegeben.

- Verfügbar
- Nicht verfügbar

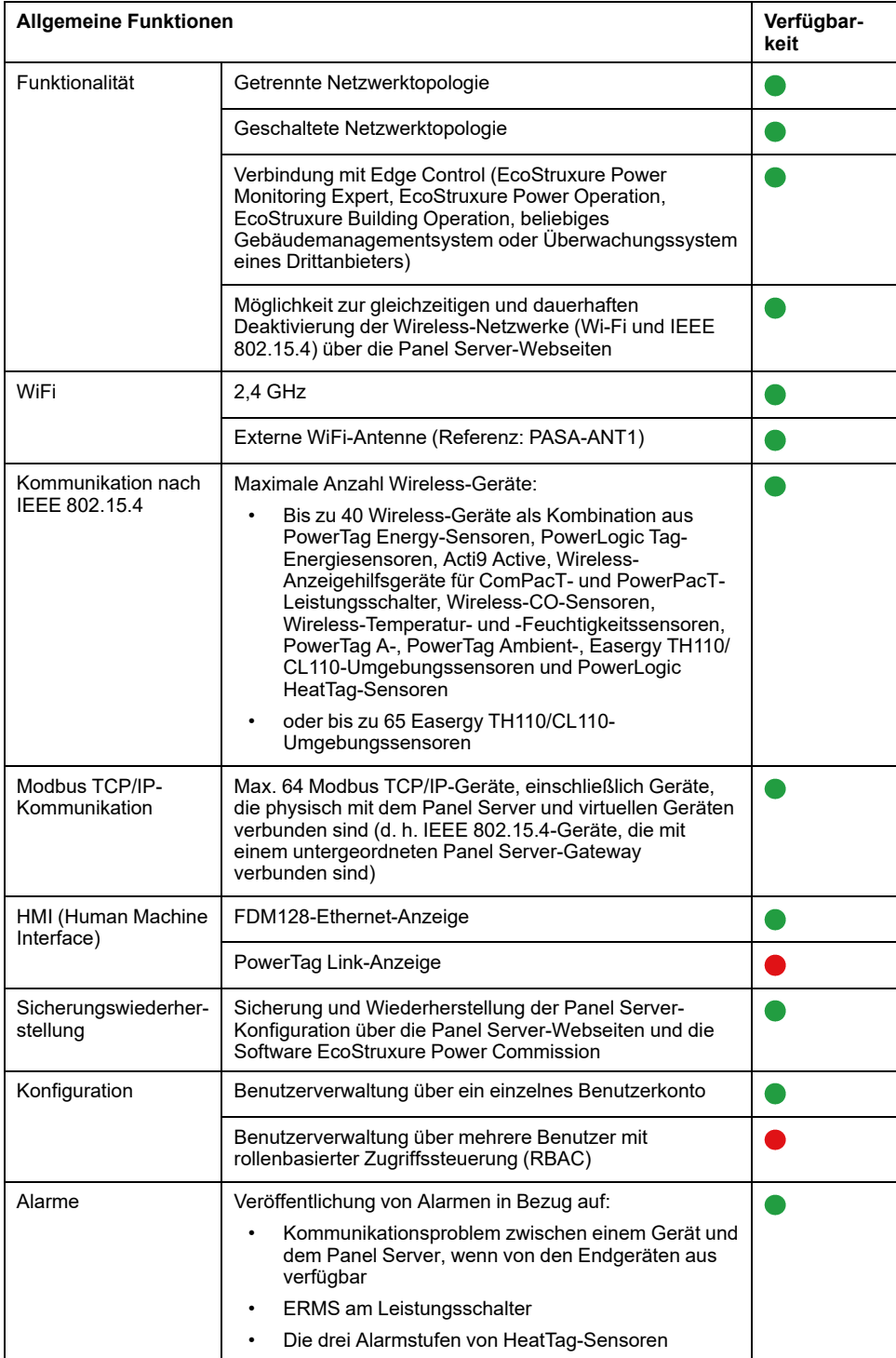

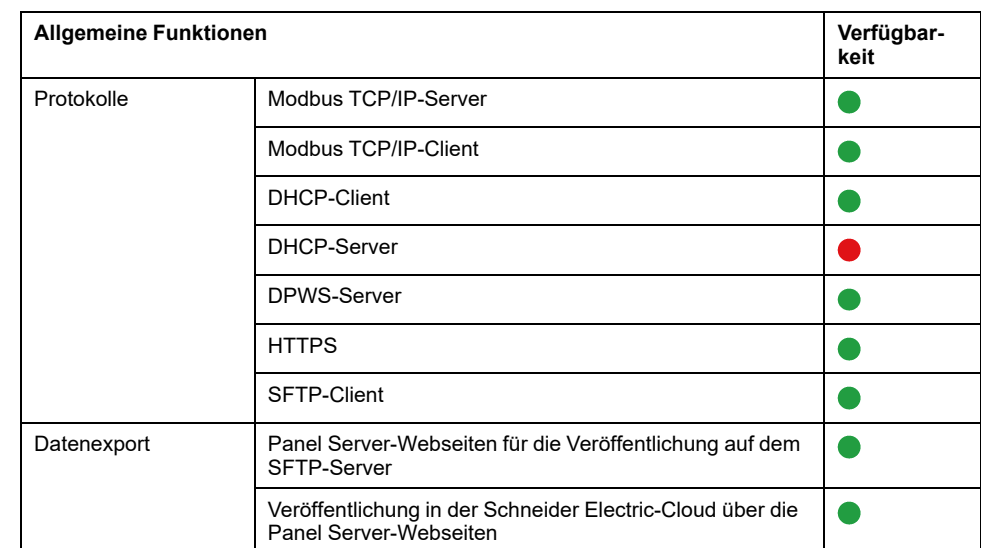

# **Inbetriebnahme- und Überwachungsfunktionen**

In der folgenden Tabelle ist die Verfügbarkeit von Inbetriebnahme- und Überwachungsfunktionen für den EcoStruxure Panel Server Universal mit der Firmwareversion 001.005.001 beschrieben.

- Verfügbar
- Nicht verfügbar

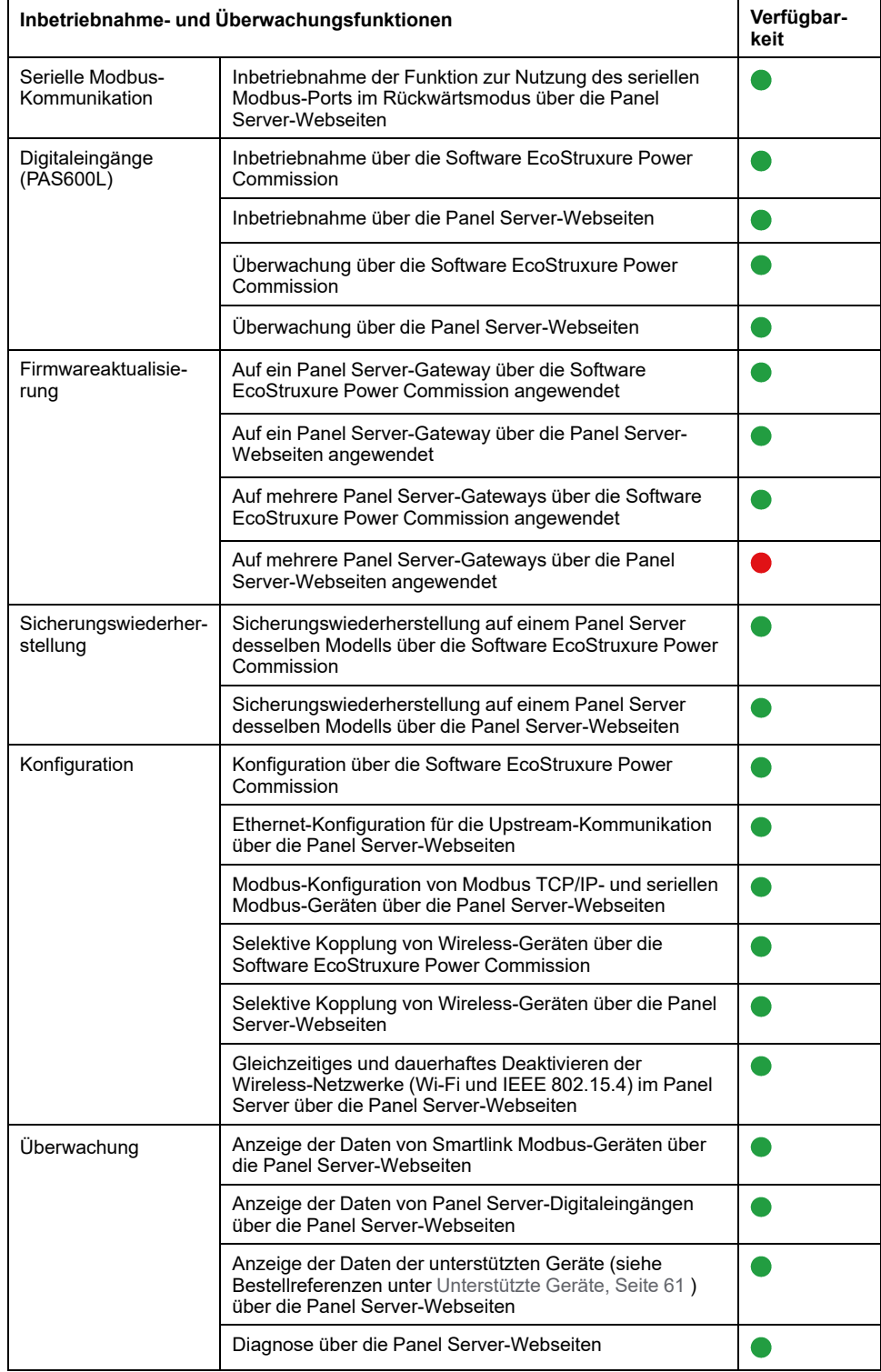

## **Leistungsmerkmale und Einschränkungen**

- Leistung und Einschränkungen für Panel Server Universal:
	- Wenn die SFTP-Veröffentlichung aktiviert ist, werden Alarme auf den Panel Server-Webseiten angezeigt, jedoch nicht auf dem SFTP-Server veröffentlicht.
	- Keine manuelle Hinzufügung von Wireless-Geräten, die über die Software EcoStruxure Power Commission mit einem untergeordneten/ nachgeschalteten Gateway verbunden sind.
	- Die automatische Erkennung von Wireless-Geräten unter einem untergeordneten Gateway ist auf 64 Geräte beschränkt, da Wireless-Geräte als Modbus TCP/IP-Geräte angesehen werden.
	- Die normale Antwortzeit für einen Modbus TCP/IP-Request für ein Wireless-Gerät nach IEEE 802.15.4 beträgt 30 ms.
	- Die maximale Antwortzeit für einen Modbus TCP/IP-Request für ein Wireless-Gerät nach IEEE 802.15.4 beträgt 1 s. Konfigurieren Sie den Modbus/TCP-Client-Timeout entsprechend.
	- Die normale Panel Server-Latenzzeit für einen an das serielle Modbus-Netzwerk weitergeleiteten Modbus TCP/IP-Request beträgt 10 ms.
	- WiFi-Funktion nur über eine Verbindung mit einer WiFi-Infrastruktur verfügbar. Zugangspunktfunktion nicht verfügbar.
- Einschränkungen beim Data Sampling und bei der Veröffentlichung für Cloud-Anwendungen:
	- Die Anzahl der einzelnen Datenpunkte, für die ein Sampling durchgeführt werden kann, ist auf 2.000 und auf einen Datenfluss von 500 Datenpunkten pro Minute begrenzt.
	- Die Anzahl individueller Alarme, die für die Überwachung konfiguriert werden können, ist auf 100 beschränkt.
- Einschränkungen für Smartlink Modbus:
	- Inbetriebnahme nur über die Software EcoStruxure Power Commission (nicht über die Panel Server-Webseiten verfügbar)
	- Die Steuerung der Smartlink Modbus-Ausgänge über die Panel Server-Webseiten ist nicht verfügbar.
- Einschränkungen für Wireless-Geräte: PowerTag Control und PowerTag Display werden von Panel Server Universal nicht unterstützt.

## <span id="page-38-0"></span>**Firmwareversion 001.005.000**

## **Neue Funktionen**

- Sicherung und Wiederherstellung der Panel Server-Konfiguration auf einem Panel Server desselben Modells über die Panel Server-Webseiten oder die EcoStruxure Power Commission-Software.
- Wireless-Netzwerke (Wi-Fi und IEEE 802.15.4) können im Panel Server über die Panel Server-Webseiten gleichzeitig und dauerhaft deaktiviert werden.
- Der serielle Modbus-Port des Panel Server kann im Rückwärtsmodus auf dem Panel Server konfiguriert werden, um jedem mit dem RS485-Port verbundenen Modbus-Client den Zugriff auf Daten von Geräten zu ermöglichen, die an den **ETH1**- und/oder **ETH2**-Ethernet-Port angeschlossen

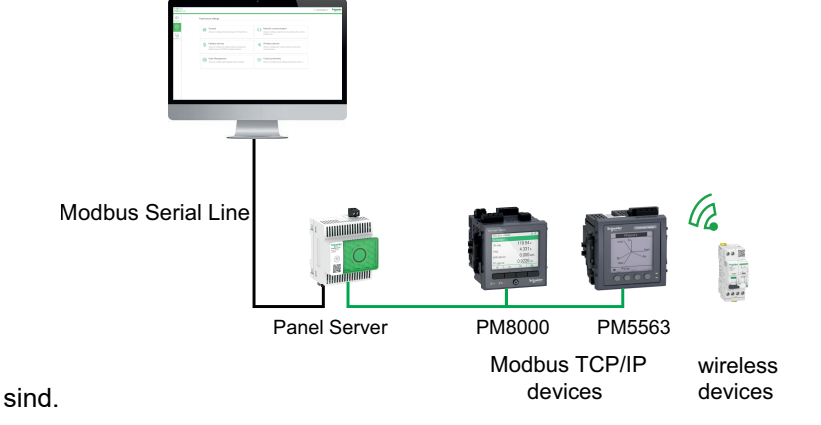

- Selektive Kopplung mit Wireless-Geräten mithilfe der EcoStruxure Power Commission-Software .
- Anzeige von Daten zu den Digitaleingängen des Panel Server auf den Webseiten des Panel Server.
- Für Smartlink Modbus:
	- Daten, die sich auf das Gerät beziehen, das auf den Panel Server-Webseiten angezeigt wird.
	- Vordefinierte Alarme (Leistungsschalter geöffnet, Leistungsschalterauslösung, generischer Eingangsstatus), die auf den Panel Server-Webseiten angezeigt werden.
- Veröffentlichung von Alarmen in Bezug auf:
	- Kommunikationsproblem zwischen einem Gerät und Panel Server, wenn von den Endgeräten aus verfügbar (siehe [DOCA0241EN](https://www.se.com/ww/en/download/document/DOCA0241EN) *EcoStruxure Panel Server - Modbus File*).
	- Wartungseinstellungen zur Reduzierung des Energiebedarfs (Energy Reduction Maintenance Settings, ERMS) am Leistungsschalter.
	- Die drei Alarmstufen vom HeatTag-Sensor.
- Zusätzliche unterstützte Wireless-Geräte: Acti9 Active Vigi.

#### **Bekannte Probleme**

Der Alarm für die Auslösung des Differenzstromschutzes wird vom Panel Server nicht für ComPacT NS-Auslöseeinheiten verwaltet, die diesen Alarm nicht bieten.

## **Allgemeine Funktionen**

In der folgenden Tabelle wird die Verfügbarkeit allgemeiner Funktionen für den EcoStruxure Panel ServerUniversal mit der Firmwareversion 001.005.000 beschrieben.

- Verfügbar
- Nicht verfügbar

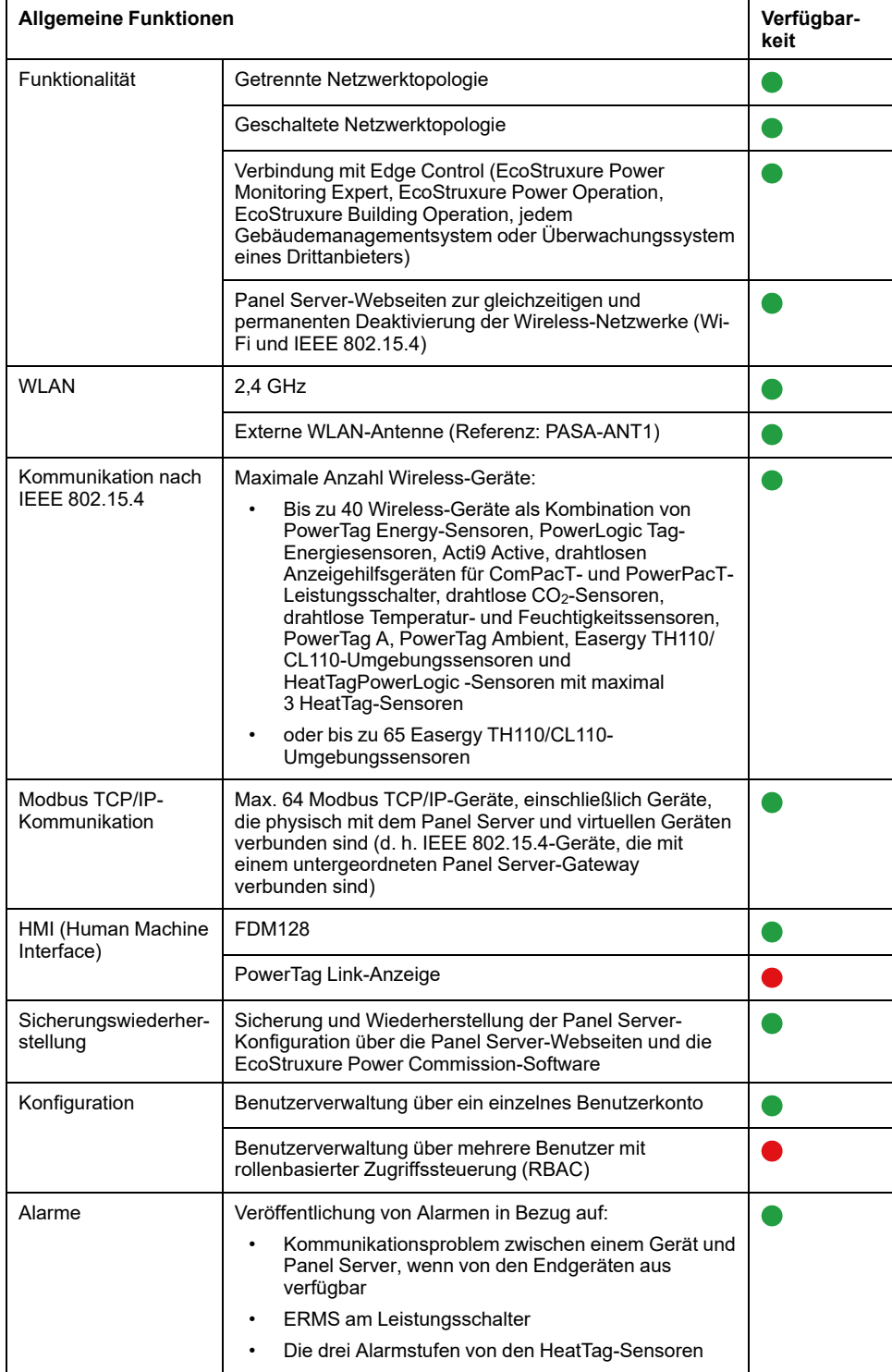

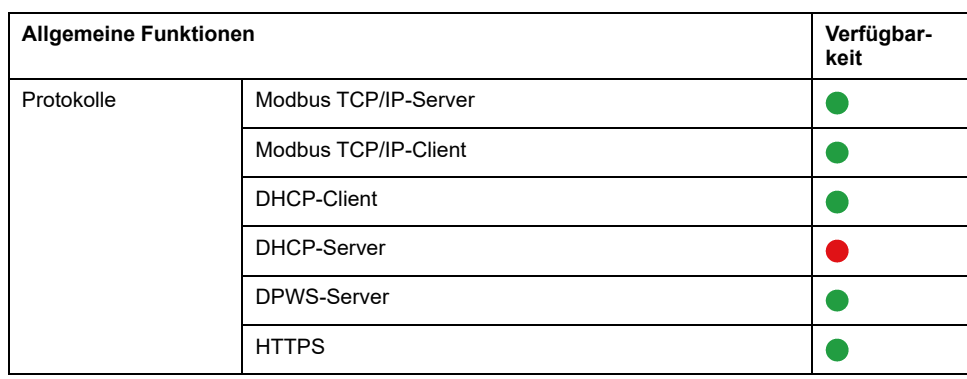

# **Inbetriebnahme- und Überwachungsfunktionen**

In der folgenden Tabelle ist die Verfügbarkeit von Inbetriebnahme- und Überwachungsfunktionen für EcoStruxure Panel ServerUniversal mit der Firmwareversion 001.005.000 beschrieben.

- Verfügbar
- Nicht verfügbar

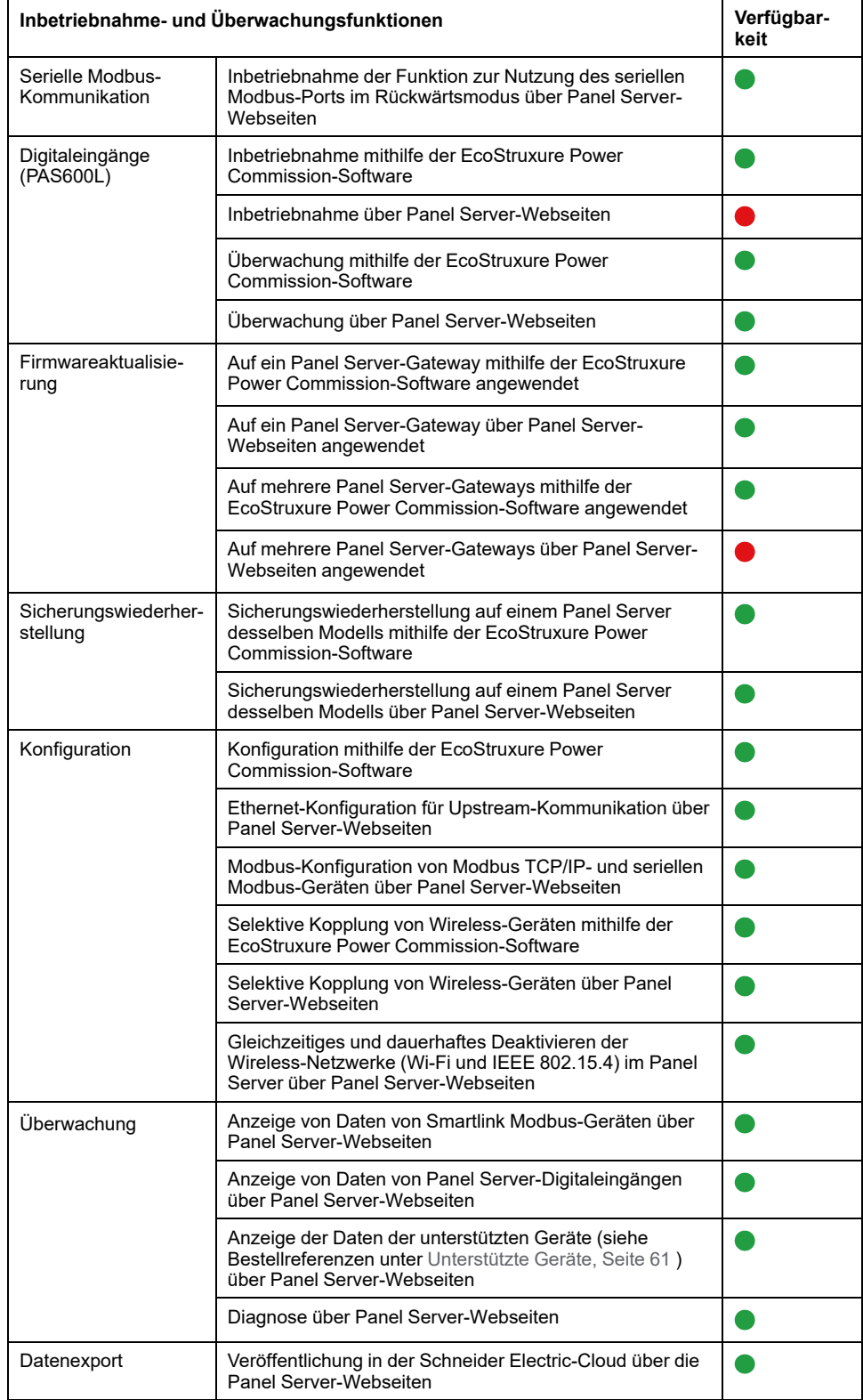

## **Leistungsmerkmale und Einschränkungen**

- Leistung und Einschränkungen für Panel Server Universal:
	- Keine Datenveröffentlichung auf einem SFTP-Server.
	- Keine manuelle Hinzufügung von Wireless-Geräten, die über die EcoStruxure Power Commission-Software mit einem untergeordneten/ nachgeschalteten Gateway verbunden sind.
	- Die normale Antwortzeit auf einen Modbus TCP/IP-Request für ein Wireless-Gerät nach IEEE 802.15.4 beträgt 30 ms.
	- Die maximale Antwortzeit auf einen Modbus TCP/IP-Request für ein Wireless-Gerät nach IEEE 802.15.4 beträgt 1 s. Konfigurieren Sie den Modbus/TCP-Client-Timeout entsprechend.
	- Die normale Panel Server-Latenzzeit für einen an das serielle Modbus-Netzwerk weitergeleiteten Modbus TCP/IP-Request beträgt 10 ms.
	- Wi-Fi-Funktion nur über eine Verbindung mit einer Wi-Fi-Infrastruktur verfügbar. Zugangspunktfunktion nicht verfügbar.
- Einschränkungen beim Sampling und Publishing für Cloud-Anwendungen:
	- Die Anzahl der einzelnen Datenpunkte, die abgetastet werden können, ist auf 2.000 und auf einen Durchfluss von 500 Datenpunkten pro Minute begrenzt.
	- Die Anzahl individueller Alarme, die für die Überwachung konfiguriert werden können, ist auf 100 beschränkt.
- Einschränkungen für Smartlink Modbus:
	- Inbetriebnahme nur mithilfe der EcoStruxure Power Commission-Software, nicht über die Panel Server-Webseiten.
	- Der Status des Smartlink Modbus-Ausgangs wird auf den Panel Server-Webseiten nicht angezeigt.
	- Keine Steuerung von Smartlink Modbus über die Panel Server-Webseiten.
	- Keine Veröffentlichung von Smartlink Modbus-Daten in den Cloud-Anwendungen.
- Einschränkungen für Wireless-Geräte: PowerTag Control und PowerTag Display werden von Panel Server Universal nicht unterstützt.

## <span id="page-43-0"></span>**Firmwareversion 001.004.000**

## **Neue Funktionen**

- Anschluss an EcoStruxure -Cloud-Anwendungen:
	- EcoStruxure Facility Expert Energy
	- EcoStruxure Energy Hub
- Manuelles Hinzufügen von Wireless-Geräten, die über die Panel Server-Webseiten mit einem untergeordneten/nachgeschalteten Gateway verbunden sind (nicht mit der Software EcoStruxure Power Commission verfügbar). Beispielsweise können untergeordnete/nachgeschaltete Gateways ein Panel Server oder PowerTag Link sein.

**Beispiel:** Zwei Wireless-Geräte sind in einer separaten Topologie mit einem untergeordneten/nachgeschalteten Panel Server verbunden. Der untergeordnete/nachgeschaltete Panel Server (PAS#2))² ist mit einem Ethernet-Port des übergeordneten/vorgeschalteten Gateways verbunden. Weitere Informationen finden Sie in folgendem Handbuch: [DOCA0172DE](https://www.se.com/ww/en/download/document/DOCA0172DE) *EcoStruxure Panel Server - Benutzerhandbuch*.

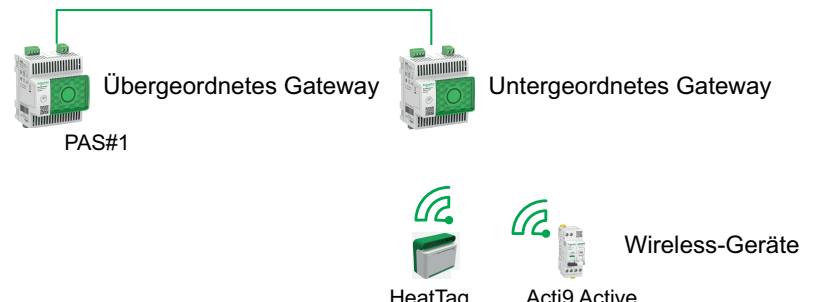

• Zusätzliche unterstützte serielle Modbus-Geräte: Leistungsfaktorregler VarPlus Logic VL6 und VL12.

#### **Bekannte Probleme**

Keine bekannten Probleme.

## **Funktionen**

In der folgenden Tabelle wird die Verfügbarkeit der Funktionen für den EcoStruxure Panel ServerUniversal mit der Firmwareversion 001.004.000 beschrieben.

- Verfügbar
- Nicht verfügbar

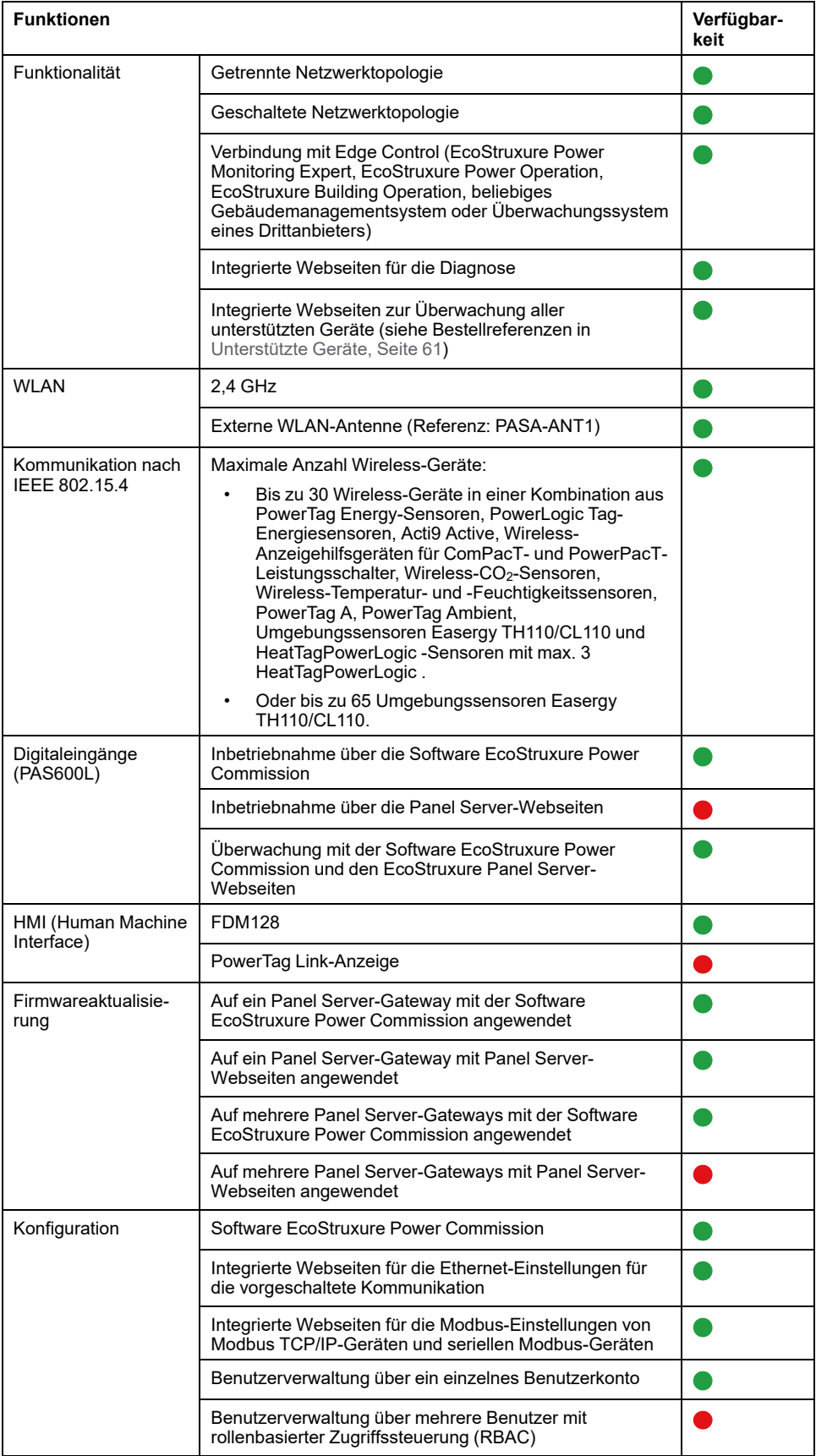

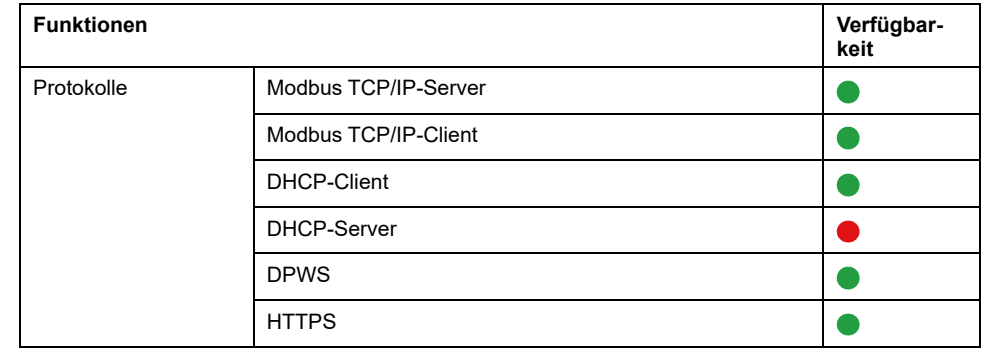

#### **Leistungsmerkmale und Einschränkungen**

- Leistung und Einschränkungen für den Panel Server Universal:
	- Keine Verbindung zu EcoStruxure Facility Expert Operations.
	- Keine manuelle Hinzufügung von Wireless-Geräten, die über die Software EcoStruxure Power Commission mit einem untergeordneten/ nachgeschalteten Gateway verbunden sind.
	- Funktion zum Sichern und Wiederherstellen der Panel Server-Konfiguration nicht verfügbar.
	- Alarme nicht auf den EcoStruxure Panel Server-Webseiten festgelegt.
	- Die normale Antwortzeit für einen Modbus TCP/IP-Request für ein Wireless-Gerät nach IEEE 802.15.4 beträgt 30 ms.
	- Die maximale Antwortzeit für einen Modbus TCP/IP-Request für ein Wireless-Gerät nach IEEE 802.15.4 beträgt 1 s. Konfigurieren Sie den Modbus/TCP-Client-Timeout entsprechend.
	- Die normale Panel Server-Latenzzeit für einen an das Modbus RS485-Netzwerk weitergeleiteten Modbus TCP/IP-Request beträgt 10 ms.
	- Wi-Fi-Funktion nur über eine Verbindung mit einer Wi-Fi-Infrastruktur verfügbar. Zugangspunktfunktion nicht verfügbar.
- Einschränkungen bei der Datenabtastung und Veröffentlichung für Cloud-Anwendungen:
	- Die Anzahl der einzelnen Datenpunkte, die abgetastet werden können, ist auf 2000 begrenzt.
- Einschränkungen für Smartlink Modbus:
	- Inbetriebnahme über die Software EcoStruxure Power Commission, nicht über die EcoStruxure Panel Server-Webseiten.
	- Status der Smartlink Modbus-Eingänge/Ausgänge oder Zähler verfügbar über die Modbus-Register, nicht auf den Panel Server-Webseiten angezeigt.
	- Alarme nicht auf den Panel Server-Webseiten angezeigt.
	- Keine Steuerung von Smartlink Modbus über die Panel Server-Webseiten.
- Einschränkungen für Wireless-Geräte: PowerTag Control wird vom Panel Server Universal nicht unterstützt.

## <span id="page-46-0"></span>**Firmwareversion 001.003.002**

## **Neue Funktionen**

Aktive vordefinierte Alarme von allen Geräten, die mit dem Panel Server verbunden sind, werden auf den Panel Server-Webseiten angezeigt.

### **Bekannte Probleme**

• Die Version 2.24.1 der Software EcoStruxure Power Commission verwendet keine virtuelle Server-ID für den Zugriff auf serielle Modbus-Geräte.

Wenn eine *virtuelle Server-ID*, die sich von der *physischen Modbus-Adresse / Server-ID* unterscheidet, einem seriellen Modbus-Gerät zugeteilt wird, verwendet die Software EcoStruxure Power Commission Version 2.24.1 die physische Modbus-Adresse / Server-ID, um auf das serielle Modbus-Gerät zuzugreifen.

Um jegliche Probleme bei der Inbetriebnahme von seriellen Modbus-Geräten in der Software EcoStruxure Power Commission zu vermeiden, stellen Sie sicher, dass die physische Modbus-Adresse / Server-ID und die virtuelle Server-ID jedes nachgeschalteten Modbus-Geräts unter dem Panel Server-Gateway eindeutig ist und zuvor keinem Wireless-Gerät, seriellen Modbus-Gerät oder Modbus TCP/IP-Gerät als physische Modbus-Adresse oder virtuelle Server-ID zugewiesen wurde.

Gehen Sie wie folgt vor, um dieses Problem zu beheben:

- Option 1 Ändern Sie die physische Modbus-Adresse des Geräts im seriellen Modbus-Netzwerk wie folgt:
	- 1. Setzen Sie die physische Modbus-Adresse des Geräts auf einen Wert, der keinem anderen Wireless-Gerät, seriellen Modbus-Gerät oder Modbus TCP/IP-Gerät als virtuelle Server-ID zugewiesen wurde.
	- 2. Melden Sie sich bei den Panel Server-Webseiten an und aktualisieren Sie die physische Modbus-Adresse / Server-ID des Geräts im Panel Server entsprechend.
- Option 2 Ändern Sie die virtuelle Server-ID des Geräts im Panel Server wie folgt:

Melden Sie sich bei den Panel Server-Webseiten an und ändern Sie die virtuelle Server-ID des Geräts in einen Wert, der sich von der physischen Modbus-Adresse / Server-ID jedes anderen Geräts im seriellen Modbus-Netzwerk unterscheidet.

• Webseiten werden eingefroren, wenn mehrere serielle Modbus-Geräte fehlen.

Wenn mehrere serielle Modbus-Geräte gleichzeitig getrennt werden (4 oder mehr), können die Panel Server-Webseiten eingefroren werden, während der Panel Server weiterhin versucht, mit den fehlenden Geräten zu kommunizieren.

Wiederherstellung des Webseitenbetriebs:

- Wenn der Panel Server nach mehreren Wiederholungen erkennt, dass die Geräte getrennt sind.
- Nach der erneuten Verbindung der fehlenden Geräte.

### **Funktionen**

In der folgenden Tabelle wird die Verfügbarkeit von Funktionen für den EcoStruxure Panel ServerUniversal mit der Firmwareversion 001.003.002 beschrieben.

- Verfügbar
- Nicht verfügbar

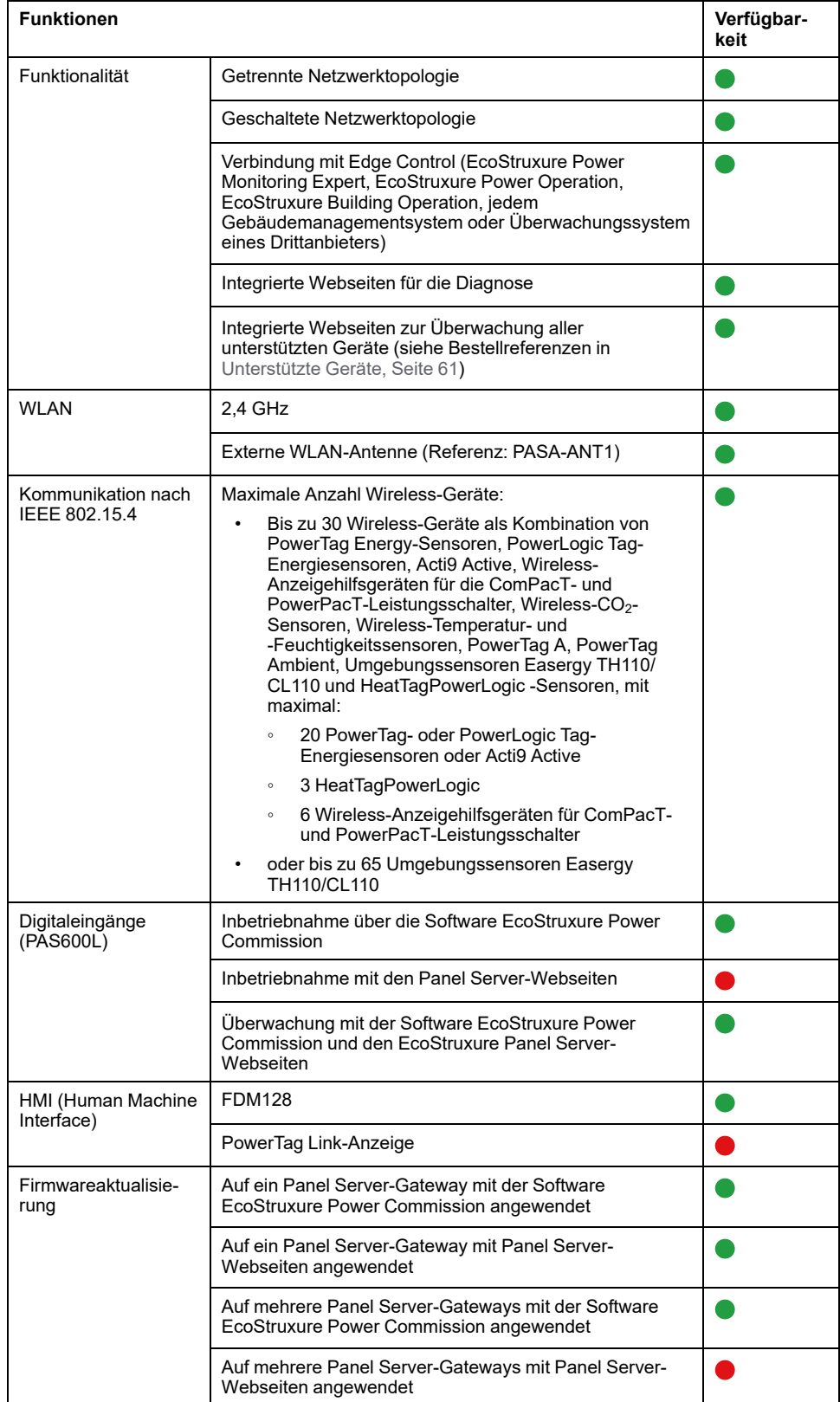

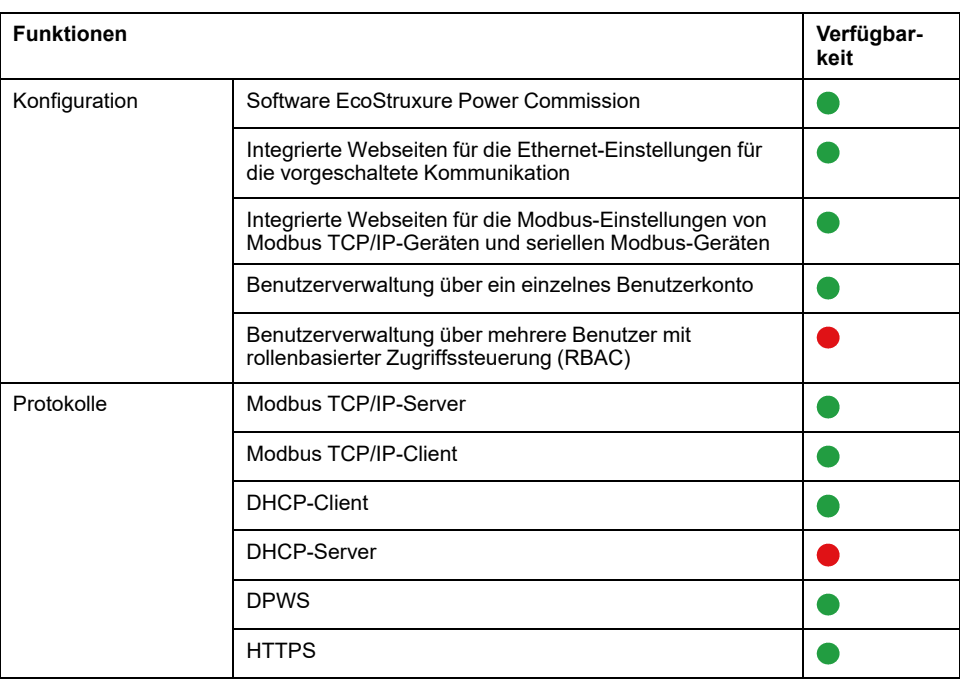

### **Leistungsmerkmale und Einschränkungen**

- Leistung und Einschränkungen für Panel Server Universal:
	- Funktion zum Sichern und Wiederherstellen der Panel Server-Konfiguration nicht verfügbar.
	- Alarme nicht auf den EcoStruxure Panel Server-Webseiten festgelegt.
	- Keine Möglichkeit zur Erfassung von Daten von einem Wireless-Endgerät, das mit einem untergeordneten/nachgeschalteten Gateway des Panel Server verbunden ist, z. B. ein anderer Panel Server, ein PowerTag Link oder ein Smartlink SIB-Gateway).
	- Die normale Antwortzeit auf einen Modbus TCP/IP-Request für ein Wireless-Gerät nach IEEE 802.15.4 beträgt 30 ms.
	- Die maximale Antwortzeit auf einen Modbus TCP/IP-Request für ein Wireless-Gerät nach IEEE 802.15.4 beträgt 1 s. Konfigurieren Sie den Modbus/TCP-Client-Timeout entsprechend.
	- Die normale Panel Server-Latenzzeit für einen an das Modbus RS485- Netzwerk weitergeleiteten Modbus TCP/IP-Request beträgt 10 ms.
	- Die Wi-Fi-Funktion ist nur über eine Verbindung mit einer Wi-Fi-Infrastruktur verfügbar. Zugangspunktfunktion nicht verfügbar.
- Einschränkungen für Smartlink Modbus:
	- Inbetriebnahme über die Software EcoStruxure Power Commission, nicht über die EcoStruxure Panel Server-Webseiten.
	- Status der Smartlink Modbus-Eingänge/Ausgänge oder Zähler verfügbar über die Modbus-Register, nicht auf den Panel Server-Webseiten angezeigt.
	- Alarme nicht auf den Panel Server-Webseiten angezeigt.
	- Keine Steuerung von Smartlink Modbus über die Panel Server-Webseiten.
- Einschränkungen für Wireless-Geräte: PowerTag Control wird vom Panel Server Universal nicht unterstützt.

## <span id="page-49-0"></span>**Firmwareversion 001.003.001**

## **Neue Funktionen**

- Hinzufügen von EcoStruxure Panel Server-Webseiten zur Überwachung
- Verbesserung der Antwortzeit auf einen Modbus TCP/IP-Request und des Betriebs für ein Wireless-Gerät nach IEEE 802.15.4
- Hinzufügen von Alarmen für PowerTag- und PowerLogic Tag-Wireless-Energiesensoren:
	- Alarm bei 45 % Nennstrom
	- Alarm bei 50 % Nennstrom
	- Alarm bei 80 % Nennstrom
	- Alarm bei Nullstrom
- WLAN-Infrastrukturmodus mit interner Antenne oder externer Antenne (Referenz PASA-ANT1).
- Manuelles Hinzufügen von seriellen Modbus-Geräten, die mit einem untergeordneten/nachgeschalteten Gateway verbunden sind. Untergeordnete/nachgeschaltete Gateways können beispielsweise Panel Server, Link150 oder Gateways von Drittanbietern sein.

**Beispiel:** Zwei serielle Modbus-Geräte werden in einer separaten Topologie mit einem untergeordneten/nachgeschalteten Panel Server verbunden. Der untergeordnete/nachgeschaltete Panel Server (PAS#2) ist mit einem Ethernet-Port des übergeordneten/vorgeschalteten Panel Server (PAS#1) verbunden. Weitere Informationen finden Sie in folgendem Handbuch: [DOCA0172DE](https://www.se.com/ww/en/download/document/DOCA0172DE) *EcoStruxure Panel Server - Benutzerhandbuch*.

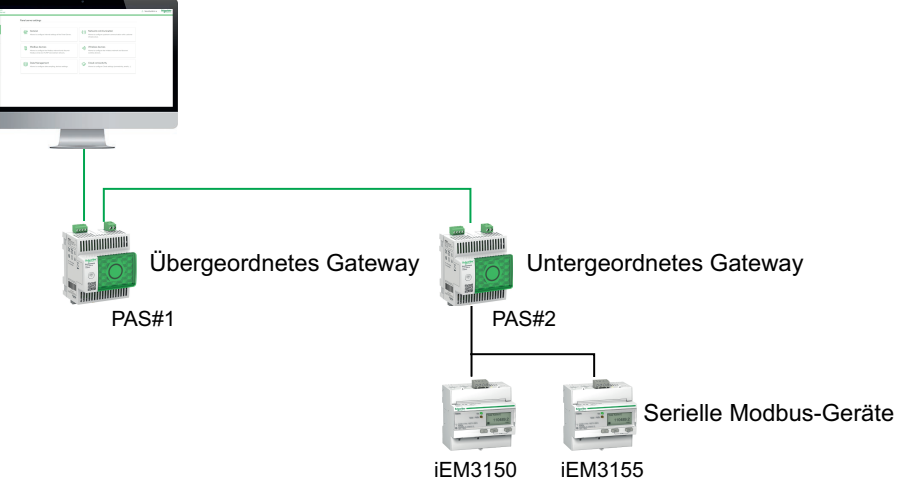

- Integration in die Schneider Electric Cloud-Anwendungen EcoStruxure Asset Advisor, EcoStruxure Resource Advisor und EcoStruxure Energy Hub mit begrenzten Funktionen. Für weitere Informationen wenden Sie sich bitte an Ihren örtlichen Schneider Electric-Ansprechpartner.
- Ethernet-Diagnose zur Validierung der Panel Server-Integration in die vorgeschaltete Kommunikation.
- Neue Sprachen, die auf den EcoStruxure Panel Server-Webseiten unterstützt werden: Italienisch, Spanisch, Deutsch, Russisch.
- Für Wireless-Geräte: Konfiguration der Kommunikationsdauer pro Familie (Energie, Umgebung, Steuerung) auf den EcoStruxure Panel Server-Webseiten und in der Software EcoStruxure Power Commission.

• Die FDM128-Anzeige wird unterstützt, muss jedoch auf die letzte FDM128- Firmwareversion (ab 8.0.30) aktualisiert werden. Detaillierte Informationen zu den unterstützten Wireless-Geräten finden Sie in folgendem Handbuch: [DOCA0151EN](https://www.se.com/ww/en/download/document/DOCA0151EN/) *Enerlin'X FDM128– Ethernet Display for Eight Devices– Firmware Release Notes*.

Acti9 Active, Wireless-Anzeigehilfsgeräte für ComPacT und PowerPacT sowie PowerLogic Tag werden nicht angezeigt.

• Fernzugriff (eine lokale Aktion ist erforderlich, um den Fernzugriff auf die EcoStruxure Panel Server-Webseiten zu ermöglichen).

#### **Bekannte Probleme**

Die Version 2.24 der Software EcoStruxure Power Commission verwendet keine virtuelle Server-ID für den Zugriff auf serielle Modbus-Geräte.

Wenn eine *virtuelle Server-ID*, die sich von der *physischen Modbus-Adresse / Server-ID* unterscheidet, einem seriellen Modbus-Gerät zugeteilt wird, verwendet die Software EcoStruxure Power Commission Version 2.24 die physische Modbus-Adresse / Server-ID, um auf das serielle Modbus-Gerät zuzugreifen.

Um jegliche Probleme bei der Inbetriebnahme von seriellen Modbus-Geräten in der Software EcoStruxure Power Commission zu vermeiden, stellen Sie sicher, dass die physische Modbus-Adresse / Server-ID und die virtuelle Server-ID jedes nachgeschalteten Modbus-Geräts unter dem Panel Server-Gateway eindeutig ist und zuvor keinem Wireless-Gerät, seriellen Modbus-Gerät oder Modbus TCP/IP-Gerät als physische Modbus-Adresse oder virtuelle Server-ID zugewiesen wurde.

Gehen Sie wie folgt vor, um dieses Problem zu beheben:

- Option 1 Ändern Sie die physische Modbus-Adresse des Geräts im seriellen Modbus-Netzwerk wie folgt:
	- 1. Setzen Sie die physische Modbus-Adresse des Geräts auf einen Wert, der keinem anderen Wireless-Gerät, seriellen Modbus-Gerät oder Modbus TCP/IP-Gerät als virtuelle Server-ID zugewiesen wurde.
	- 2. Melden Sie sich bei den Panel Server-Webseiten an und aktualisieren Sie die physische Modbus-Adresse / Server-ID des Geräts im Panel Server entsprechend.
- Option 2 Ändern Sie die virtuelle Server-ID des Geräts im Panel Server wie folgt:

Melden Sie sich bei den Panel Server-Webseiten an und ändern Sie die virtuelle Server-ID des Geräts in einen Wert, der sich von der physischen Modbus-Adresse / Server-ID jedes anderen Geräts im seriellen Modbus-Netzwerk unterscheidet.

#### **Behobene Probleme**

Alle bekannten Probleme in der Firmwareversion 001.002.000 wurden behoben.

### **Funktionen**

In der folgenden Tabelle wird die Verfügbarkeit von Funktionen für den EcoStruxure Panel ServerUniversal mit der Firmwareversion 001.003.001 beschrieben.

- Verfügbar
- Nicht verfügbar

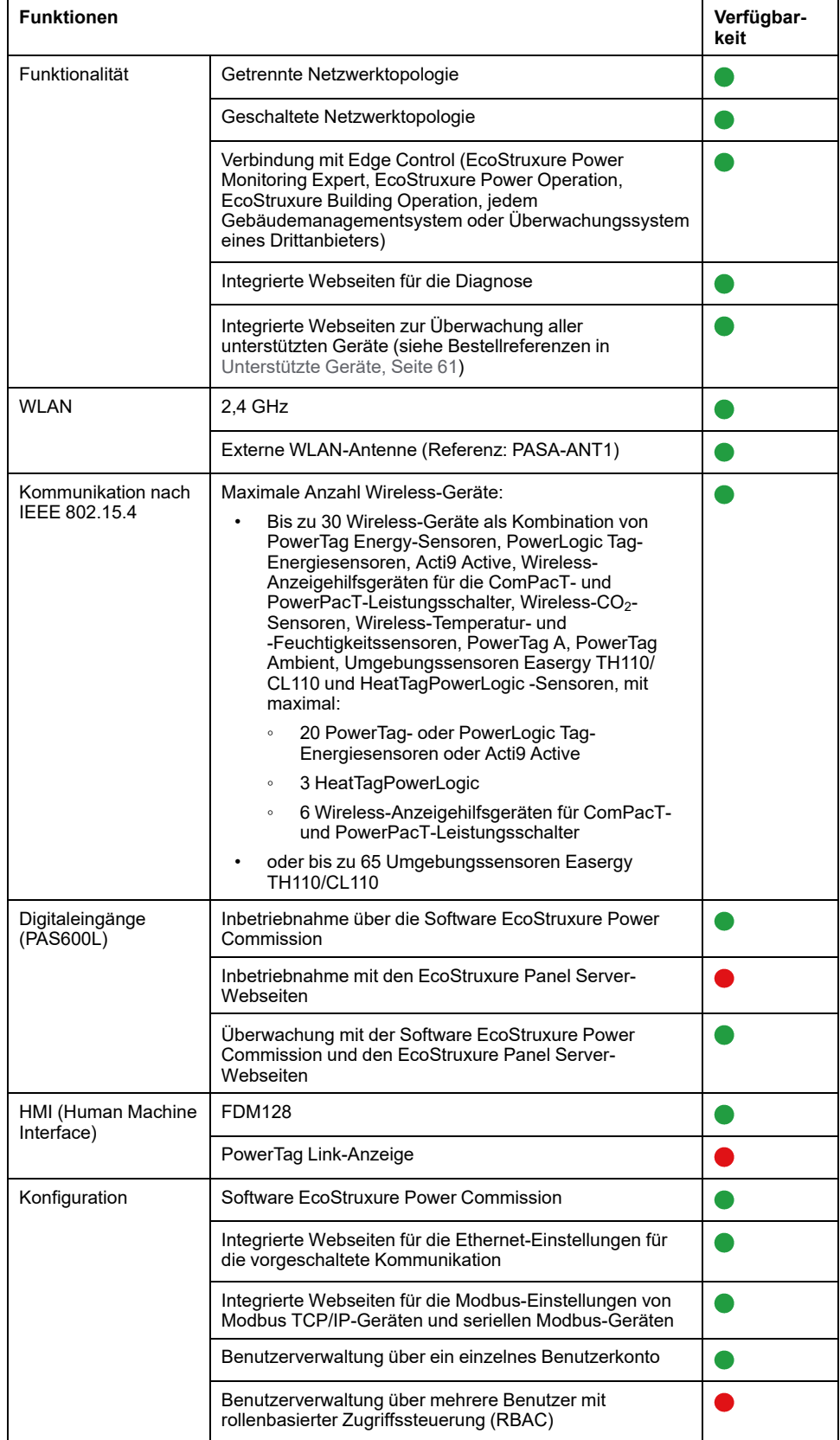

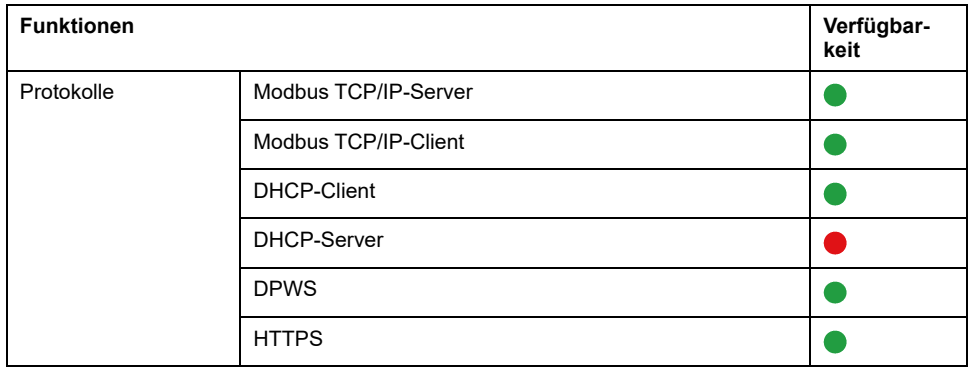

#### **Leistungsmerkmale und Einschränkungen**

- Leistungsmerkmale und Einschränkungen für EcoStruxure Panel ServerUniversal :
	- Funktion zum Sichern und Wiederherstellen der Panel Server-Konfiguration nicht verfügbar.
	- Alarme nicht festgelegt und nicht auf den EcoStruxure Panel Server-Webseiten angezeigt.
	- Keine Möglichkeit zur Erfassung von Daten von einem Wireless-Endgerät, das mit einem untergeordneten/nachgeschalteten Gateway des Panel Server verbunden ist, z. B. ein anderer Panel Server, ein PowerTag Link oder ein Smartlink SIB-Gateway).
	- Die normale Antwortzeit auf einen Modbus TCP/IP-Request für ein Wireless-Gerät nach IEEE 802.15.4 beträgt 30 ms.
	- Die maximale Antwortzeit auf einen Modbus TCP/IP-Request für ein Wireless-Gerät nach IEEE 802.15.4 beträgt 1 s. Konfigurieren Sie den Modbus/TCP-Client-Timeout entsprechend.
	- Die normale Panel Server-Latenzzeit für einen an das Modbus RS485- Netzwerk weitergeleiteten Modbus TCP/IP-Request beträgt 10 ms.
	- Wi-Fi-Funktion nur über eine Verbindung mit einer Wi-Fi-Infrastruktur verfügbar. Zugangspunktfunktion nicht verfügbar.
- Einschränkungen für Smartlink Modbus:
	- Inbetriebnahme über die Software EcoStruxure Power Commission, nicht über die EcoStruxure Panel Server-Webseiten.
	- Status der Smartlink Modbus-Eingänge/Ausgänge oder Zähler verfügbar über die Modbus-Register, nicht auf den EcoStruxure Panel Server-Webseiten angezeigt.
	- Alarme nicht auf den EcoStruxure Panel Server-Webseiten angezeigt.
	- Keine Steuerung von Smartlink Modbus über die EcoStruxure Panel Server-Webseiten.
- Einschränkungen für Wireless-Geräte: PowerTag Control wird von EcoStruxure Panel ServerUniversal nicht unterstützt.

# <span id="page-53-0"></span>**Firmwareversion 001.002.000**

## **Neue Funktionen**

- Hinzufügen unterstützter Geräte:
	- HeatTag-Sensoren
	- Wireless-Signalisierungshilfsgeräte für ComPacT- und PowerPacT-Leistungsschalter
	- PowerLogic Tag-2P-Energiesensoren
	- Drahtlose CO2-Sensoren
- Drahtlose Temperatur- und Feuchtigkeitssensoren
- PowerTag A (EwSenseTemp) Sensor
- PowerTag Ambient, drahtlose Temperatursensoren
- Hinzufügen einer getrennten Netzwerktopologie
- Hinzufügen des Modbus-TCP/IP-Clientprotokolls
- Zusätzliche Digitaleingänge zur Überwachung des Status der externen Kontakte oder als Impulszähler
- Hinzufügen von EcoStruxure Panel Server-Webseiten zur Überwachung
- Verbesserung der normalen Antwortzeit auf einen Modbus/TCP-IP-Request für ein Wireless-Gerät nach IEEE 802.15.4
- Verbesserung der maximalen Antwortzeit auf einen Modbus/TCP-IP-Request für ein Wireless-Gerät nach IEEE 802.15.4

## **Bekannte Probleme**

• Der getrennte Modus ist so konfiguriert, dass am **ETH1**-Port angeschlossene nachgeschaltete Modbus-TCP/IP-Geräte von vorgeschalteten Kommunikationssystemen, die an den **ETH2**-Port angeschlossen sind, getrennt werden. Mit der aktuellen Firmwareversion ist es nur möglich, von den integrierten EcoStruxure Panel Server-Webseiten aus auf die nachgeschalteten Modbus TCP/IP-Gerätedaten zuzugreifen. Eine Überwachungssoftware, die über Modbus TCP/IP mit dem **ETH1**-Port verbunden ist, kann nicht auf die Modbus TCP/IP-Geräte zugreifen, die mit dem **ETH2**-Port verbunden sind. Verwenden Sie in solchen Fällen ausschließlich den geschalteten Modus.

• Wenn für einen PowerTag Energy M250/M630 für 3-polige ComPacT NSX-Leistungsschalter, einen PowerTag Energy F160, einen PowerTag Rope oder einen PowerLogic Tag Rope (Bestellreferenzen siehe die folgende Tabelle) ein aktiver Alarm vorliegt (wie im Modbus-Register gemeldet), ist der Alarm weiterhin aktiv, obwohl der Wert der Einstellung **ENVT** (External Neutral Voltage Tap) über die EcoStruxure Panel Server-Webseiten oder die EcoStruxure Power Commission-Software geändert wird.

Um dieses Problem zu beheben, starten Sie den EcoStruxure Panel ServerUniversal neu (das detaillierte Verfahren finden Sie unter [DOCA0172DE](https://www.se.com/ww/en/download/document/DOCA0172DE) *EcoStruxure Panel Server - Benutzerhandbuch*).

Der Alarm für den Schutz der Phasen-Neutralleiter-Spannung lautet wie folgt:

- 80 % Unterspannung zwischen Phase und Neutralleiter
- 120 % Überspannung zwischen Phase und Neutralleiter

In der folgenden Tabelle sind die Geräte aufgeführt, die von dem Problem betroffen sind:

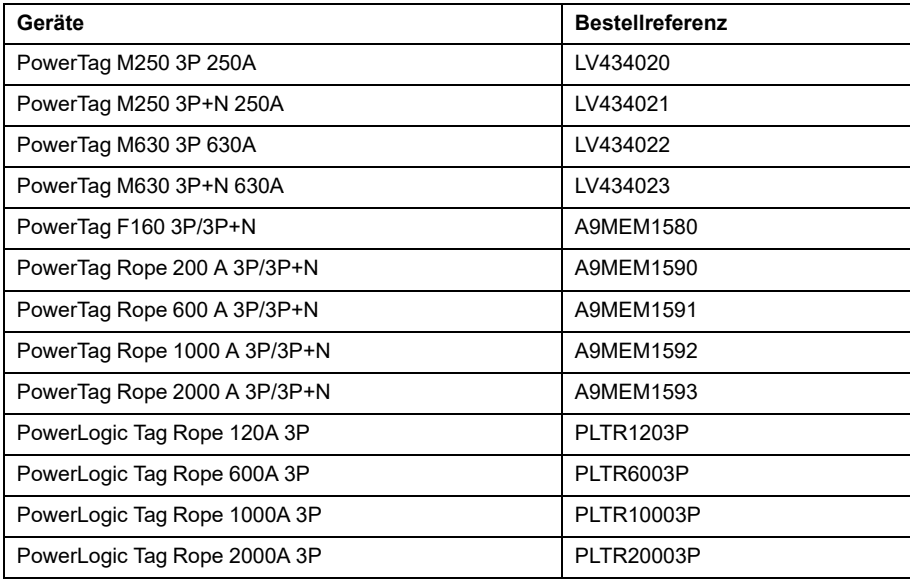

• Wenn für einen PowerTag Energy 1P+N , einen PowerLogic Tag 1 P oder 2P oder einen Acti9 Active iC40 oder iC60 ein aktiver Alarm vorliegt (wie im Modbus-Register gemeldet), ist der Alarm weiterhin aktiv, obwohl der Wert für die **Phasenfolge** über die EcoStruxure Panel Server-Webseiten oder die EcoStruxure Power Commission-Software geändert wird.

Um dieses Problem zu beheben, starten Sie den EcoStruxure Panel ServerUniversal neu (das detaillierte Verfahren finden Sie unter [DOCA0172DE](https://www.se.com/ww/en/download/document/DOCA0172DE) *EcoStruxure Panel Server - Benutzerhandbuch*).

Der Alarm zur Phasenfolge lautet wie folgt:

- 80 % Unterspannung
- 120 % Überspannung
- Überstrom über 45 %, 50 % oder 80 % des Nennstroms
- Laststrom ist 0 A

In der folgenden Tabelle sind die Geräte aufgeführt, die von dem Problem betroffen sind:

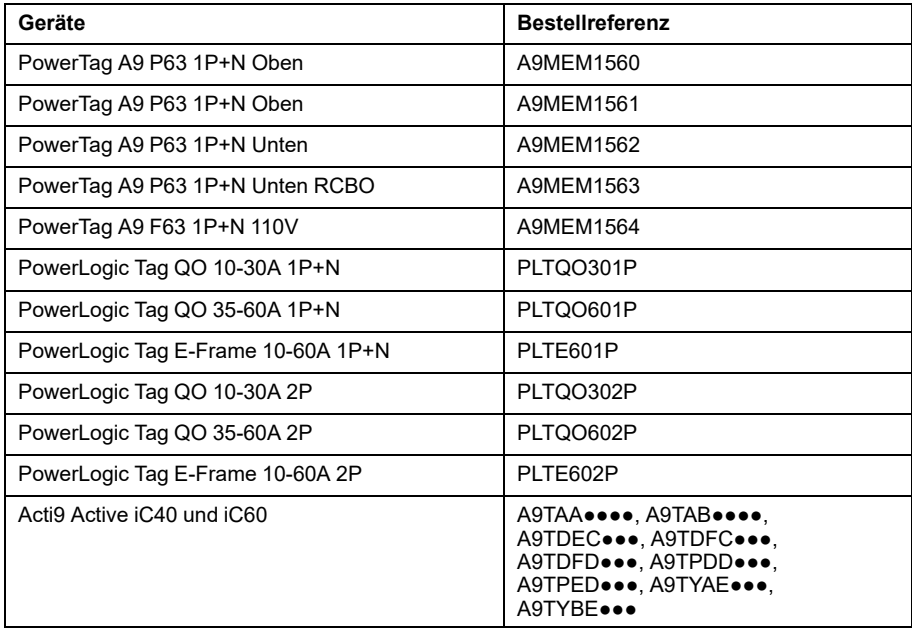

• Bei Systemen, die sowohl Modbus-Geräte als auch Wireless-Geräte enthalten, kann es in seltenen Fällen vorkommen, dass in der tabellarischen Ansicht der Messwerte für die Wireless-Geräte derselbe Messwert angezeigt wird wie für das Modbus-Gerät (siehe unten):

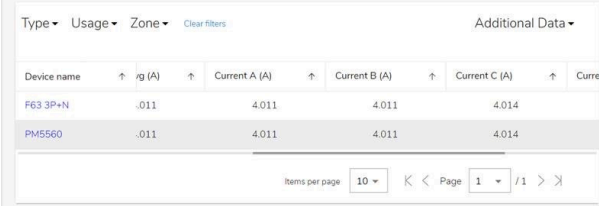

Dieses Problem tritt nur auf dieser Seite auf und wirkt sich weder auf die Messungen aus, die über das Modbus-Register an das vorgeschaltete System gemeldet werden, noch auf die Messungen, die auf der Webseite des Einzelgeräts gemeldet werden.

Dieses Problem betrifft keine Systeme, in denen ausschließlich Wireless-Geräte oder Modbus-Geräte eingesetzt werden.

Gehen Sie wie folgt vor, um das Problem zu beheben:

- Für Systeme, die mehr Wireless-Geräte als Modbus-Geräte umfassen (z. B. 10 Wireless-Geräte und 5 Modbus-Geräte):
- 1. Entfernen Sie alle Geräte aus dem Projekt.
- 2. Fügen Sie alle Modbus-Geräte hinzu.
- 3. Fügen Sie alle Wireless-Geräte hinzu.
- 4. Entfernen Sie nur die Wireless-Geräte erneut.
- 5. Fügen Sie alle Wireless-Geräte erneut hinzu.
- Für Systeme, die mehr Modbus-Geräte als Wireless-Geräte umfassen (z. B. 10 Modbus-Geräte und 5 Wireless-Geräte):
- 1. Entfernen Sie alle Geräte aus dem Projekt.
- 2. Fügen Sie alle Wireless-Geräte hinzu.
- 3. Fügen Sie alle Modbus-Geräte hinzu.
- 4. Entfernen Sie nur die Modbus-Geräte erneut.
- 5. Fügen Sie alle Modbus-Geräte hinzu.
- Für Systeme, die über genauso viele Modbus-Geräte wie Wireless-Geräte verfügen (z. B. 5 Modbus-Geräte und 5 Wireless-Geräte):
- 1. Entfernen Sie alle Geräte aus dem Projekt.
- 2. Fügen Sie alle Wireless-Geräte hinzu.
- 3. Fügen Sie alle Modbus-Geräte hinzu.
- 4. Entfernen Sie nur die Modbus-Geräte erneut.
- 5. Fügen Sie alle Modbus-Geräte hinzu.

### **Funktionen**

In der folgenden Tabelle wird die Verfügbarkeit von Funktionen für den EcoStruxure Panel ServerUniversal bei der Firmwareversion 001.002.000 beschrieben.

- Verfügbar
- Nicht verfügbar

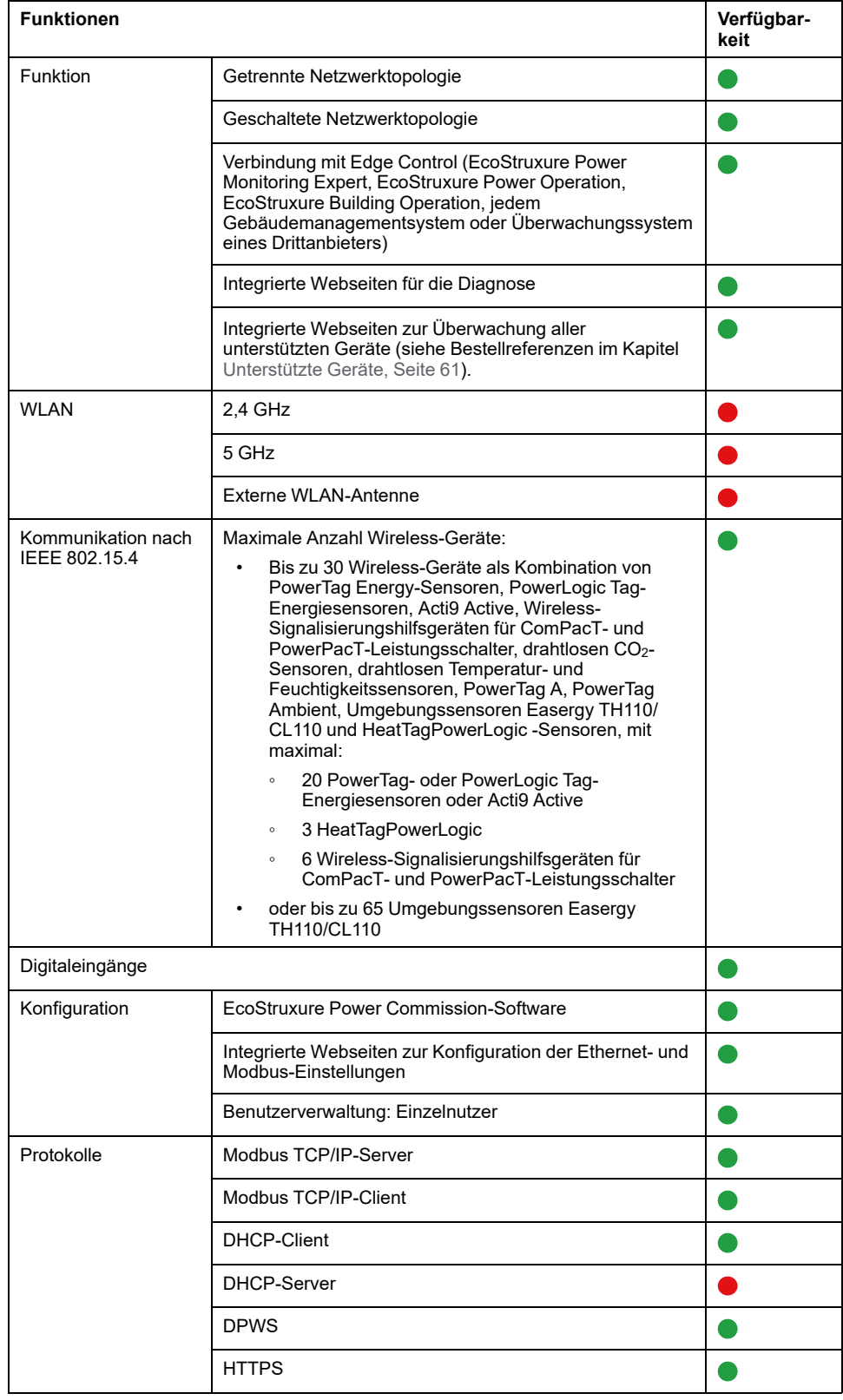

## **Leistungsmerkmale und Einschränkungen**

- Die normale Antwortzeit auf einen Modbus/TCP-IP-Request für ein Wireless-Gerät nach IEEE 802.15.4 beträgt 30 ms.
- Die maximale Antwortzeit auf einen Modbus/TCP-IP-Request für ein Wireless-Gerät nach IEEE 802.15.4 beträgt 1 s. Konfigurieren Sie den Modbus/TCP-Client-Timeout entsprechend.
- Die normale EcoStruxure Panel Server-Latenzzeit zwischen dem an das Modbus-RS485-Netzwerk weitergeleiteten Modbus-TCP/IP-Request beträgt 10 ms.
- Die Anzahl gleichzeitiger Modbus/TCP-Verbindungen ist auf 32 begrenzt.

## <span id="page-59-0"></span>**Firmwareversion 001.001.000**

## **Beschreibung**

Ausgangsversion der Firmware für EcoStruxure Panel ServerUniversal .

# <span id="page-60-0"></span>**Unterstützte Geräte**

# <span id="page-60-1"></span>**Wireless-Geräte**

Die nachstehende Tabelle enthält die Mindestversion der Firmware des Panel Server Universal sowie der Wireless-Geräte, die für eine Kommunikation mit Wireless-Geräten erforderlich ist.

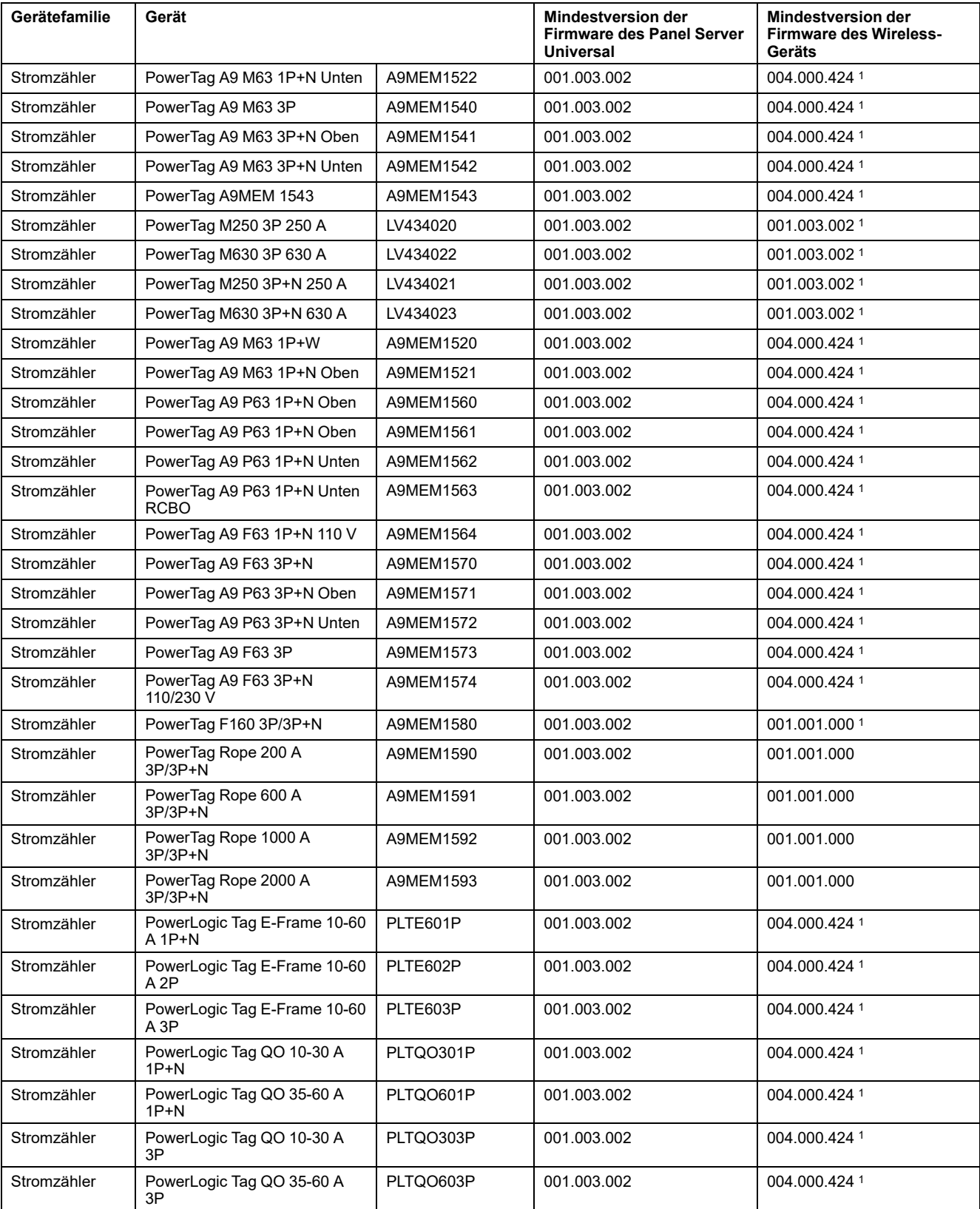

1. Modbus-Zuordnung identisch mit PowerTag Link

| Gerätefamilie          | Gerät                                                                                                    |                   | <b>Mindestversion der</b><br><b>Firmware des Panel Server</b><br><b>Universal</b> | <b>Mindestversion der</b><br><b>Firmware des Wireless-</b><br>Geräts |
|------------------------|----------------------------------------------------------------------------------------------------|-------------------|-----------------------------------------------------------------------------------|----------------------------------------------------------------------|
| Stromzähler            | PowerLogic Tag QO 10-30 A<br>2Ρ                                                                                         | PLTQO302P         | 001.003.002                                                                       | 004.000.424 2                                                        |
| Stromzähler            | PowerLogic Tag QO 35-60 A<br>2Ρ                                                                                         | PLTQO602P         | 001.003.002                                                                       | 004.000.424 2                                                        |
| Stromzähler            | PowerLogic Tag Rope 120 A 3P                                                                                            | <b>PLTR1203P</b>  | 001.003.002                                                                       | 001.001.000                                                          |
| Stromzähler            | PowerLogic Tag Rope 600 A 3P                                                                                            | <b>PLTR6003P</b>  | 001.003.002                                                                       | 001.001.000                                                          |
| Stromzähler            | PowerLogic Tag Rope 1000 A<br>3P                                                                                        | PLTR10003P        | 001.003.002                                                                       | 001.001.00                                                           |
| Stromzähler            | PowerLogic Tag Rope 2000 A<br>3P                                                                                        | <b>PLTR20003P</b> | 001.003.002                                                                       | 001.001.000                                                          |
| Umgebungs-<br>sensor   | Easergy TH110 Wireless-<br>Wärmesensor                                                                                  | EMS59440          | 001.003.002                                                                       | 001.000.0032                                                         |
| Umgebungs-<br>sensor   | Easergy CL110 Wireless-<br>Umgebungssensor                                                                              | EMS59443          | 001.003.002                                                                       | 002.001.0032                                                         |
| Umgebungs-<br>sensor   | <b>ZBRTT1 Wireless-</b><br>Umgebungssensor                                                                              | ZBRTT1            | 001.003.002                                                                       | 002.001.0032                                                         |
| Umgebungs-<br>sensor   | Wireless-CO <sub>2</sub> -Sensor                                                                                        | SED-CO2-G-5045    | 001.003.002                                                                       | 001.001.004                                                          |
| Umgebungs-<br>sensor   | Wireless-Temperatur- und<br>-Feuchtigkeitssensor                                                                        | SED-TRH-G-5045    | 001.003.002                                                                       | 001.001.004                                                          |
| Umgebungs-<br>sensor   | PowerTag A (EwSenseTemp)                                                                                                | ESST010B0400      | 001.003.002                                                                       | 001.001.004                                                          |
| Umgebungs-<br>sensor   | PowerTag Ambient Wireless-<br>Temperatursensor                                                                          | A9XST114          | 001.003.002                                                                       | 001.001.005                                                          |
| Umgebungs-<br>sensor   | PowerLogic HeatTag                                                                                                    | SMT10020          | 001.003.002                                                                       | 002.002.009                                                          |
| Leistungsschal-<br>ter | Wireless-Anzeigehilfsgerät für<br>ComPacT NSX und<br>PowerPacT B-Frame                                                  | LV429453          | 001.003.002                                                                       | 001.000.000                                                          |
| Leistungsschal-<br>ter | Wireless-Anzeigehilfsgerät für<br>ComPacT NSX, PowerPacT H-,<br>J- und L-Frame, ComPacT NS<br>und PowerPacT M-, P-Frame | LV429454          | 001.003.002                                                                       | 001.000.000                                                          |
| Leistungsschal-        | Acti9 Active iC40 und iC60                                                                                              | A9TAA             | 001.003.002                                                                       | 001.000.001                                                          |
| ter                    |                                                                                                    | A9TAB             | 001.003.002                                                                       | 001.000.001                                                          |
|                        |                                                                                                    | A9TDEC            | 001.003.002                                                                       | 001.000.001                                                          |
|                        |                                                                                                    | A9TDFC            | 001.003.002                                                                       | 001.000.001                                                          |
|                        |                                                                                                    | A9TDFD            | 001.003.002                                                                       | 001.000.001                                                          |
|                        |                                                                                                    | A9TPDD            | 001.003.002                                                                       | 001.000.001                                                          |
|                        |                                                                                                    | A9TPED            | 001.003.002                                                                       | 001.000.001                                                          |
|                        |                                                                                                    | A9TYAE            | 001.003.002                                                                       | 001.000.001                                                          |
|                        |                                                                                                    | A9TYBE            | 001.003.002                                                                       | 001.000.001                                                          |
| Leistungsschal-<br>ter | Acti9 Vigi iDT40 25 A 1P+N                                                                                              | A9Y6E625          | 001.005.000                                                                       | 001.000.001                                                          |
| Leistungsschal-<br>ter | Acti9 Vigi iDT40 40 A 1P+N                                                                                              | A9Y6E640          | 001.005.000                                                                       | 001.000.001                                                          |
| Leistungsschal-<br>ter | Acti9 Vigi iC40 25 A 1P+N                                                                                               | A9Y8E625          | 001.005.000                                                                       | 001.000.001                                                          |
| Leistungsschal-<br>ter | Acti9 Vigi iC40 40 A 1P+N                                                                                               | A9Y8E640          | 001.005.000                                                                       | 001.000.001                                                          |
| Leistungsschal-<br>ter | Acti9 Vigi iC60 25 A 2P                                                                                                 | A9V6E225          | 001.005.000                                                                       | 001.000.001                                                          |
| Leistungsschal-<br>ter | Acti9 Vigi iC60 40 A 2P                                                                                                 | A9V6E240          | 001.005.000                                                                       | 001.000.001                                                          |
| Leistungsschal-<br>ter | Acti9 Vigi iC60 25 A 2P                                                                                                 | A9V8E225          | 001.005.000                                                                       | 001.000.001                                                          |
| Leistungsschal-<br>ter | Acti9 Vigi iC60 40 A 2P                                                                                                 | A9V8E240          | 001.005.000                                                                       | 001.000.001                                                          |

<sup>2.</sup> Modbus-Zuordnung identisch mit PowerTag Link

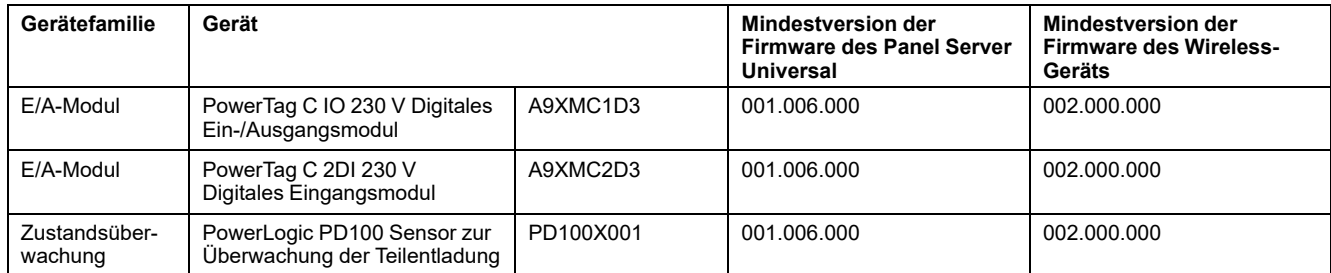

## <span id="page-63-0"></span>**Modbus TCP/IP-Geräte**

Die folgende Tabelle zeigt die Mindestversion der Firmware von Panel Server Universal, die erforderlich ist, um eine Ethernet-Kommunikation mit Geräten zur Echtzeit-Messdatenüberwachung auf den Panel Server-Webseiten zu ermöglichen.

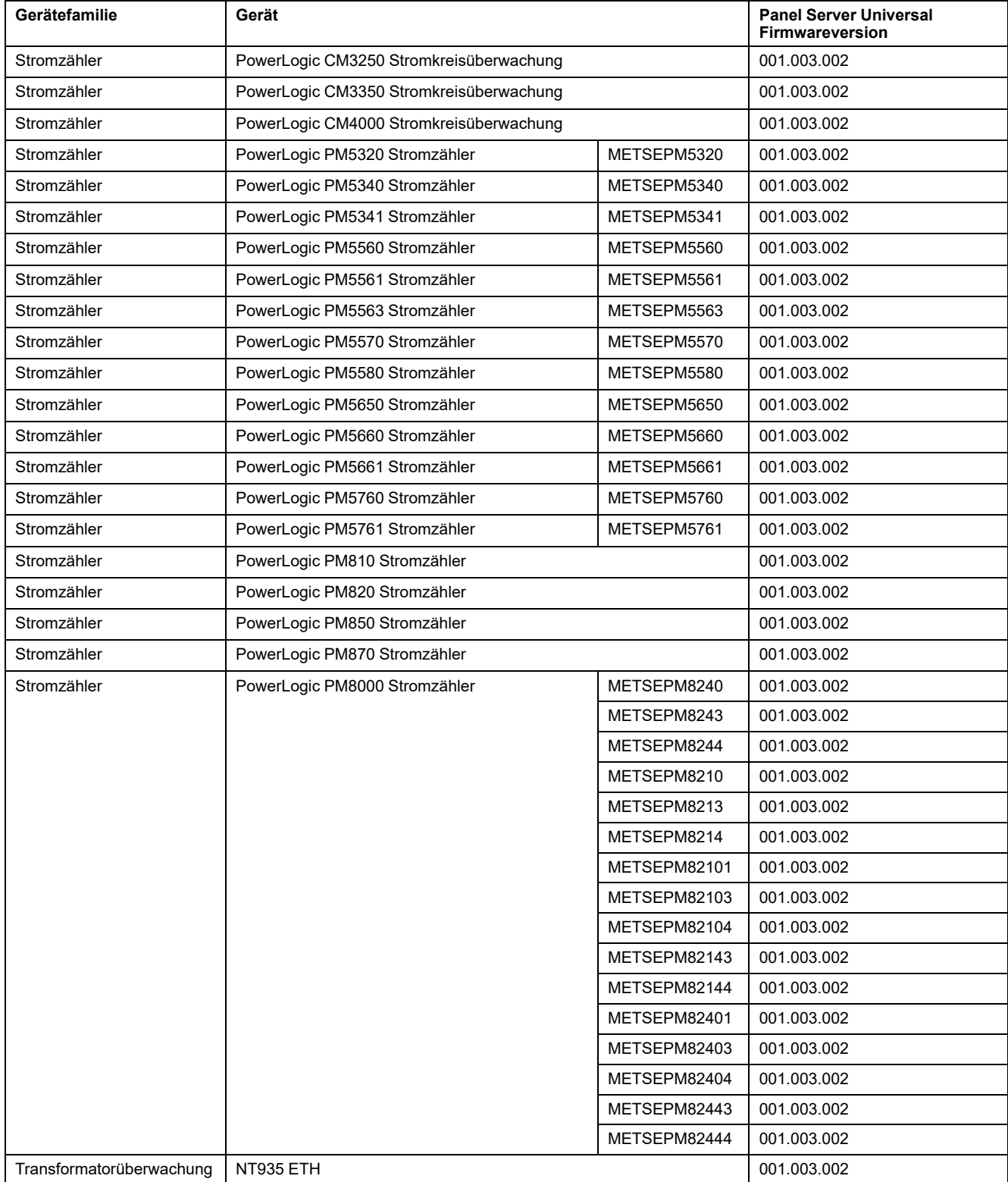

## <span id="page-64-0"></span>**Leistungsschalter und zugehörige Auslösegeräte**

Die folgende Tabelle zeigt die von Panel Server Universal unterstützten Leistungsschalter für die Überwachung von Echtzeitmessungen auf Panel Server-Webseiten.

Y: Das Gerät wird von Panel Server unterstützt.

Y: Das Gerät wird von Panel Server noch nicht unterstützt.

K.A.: nicht zutreffend

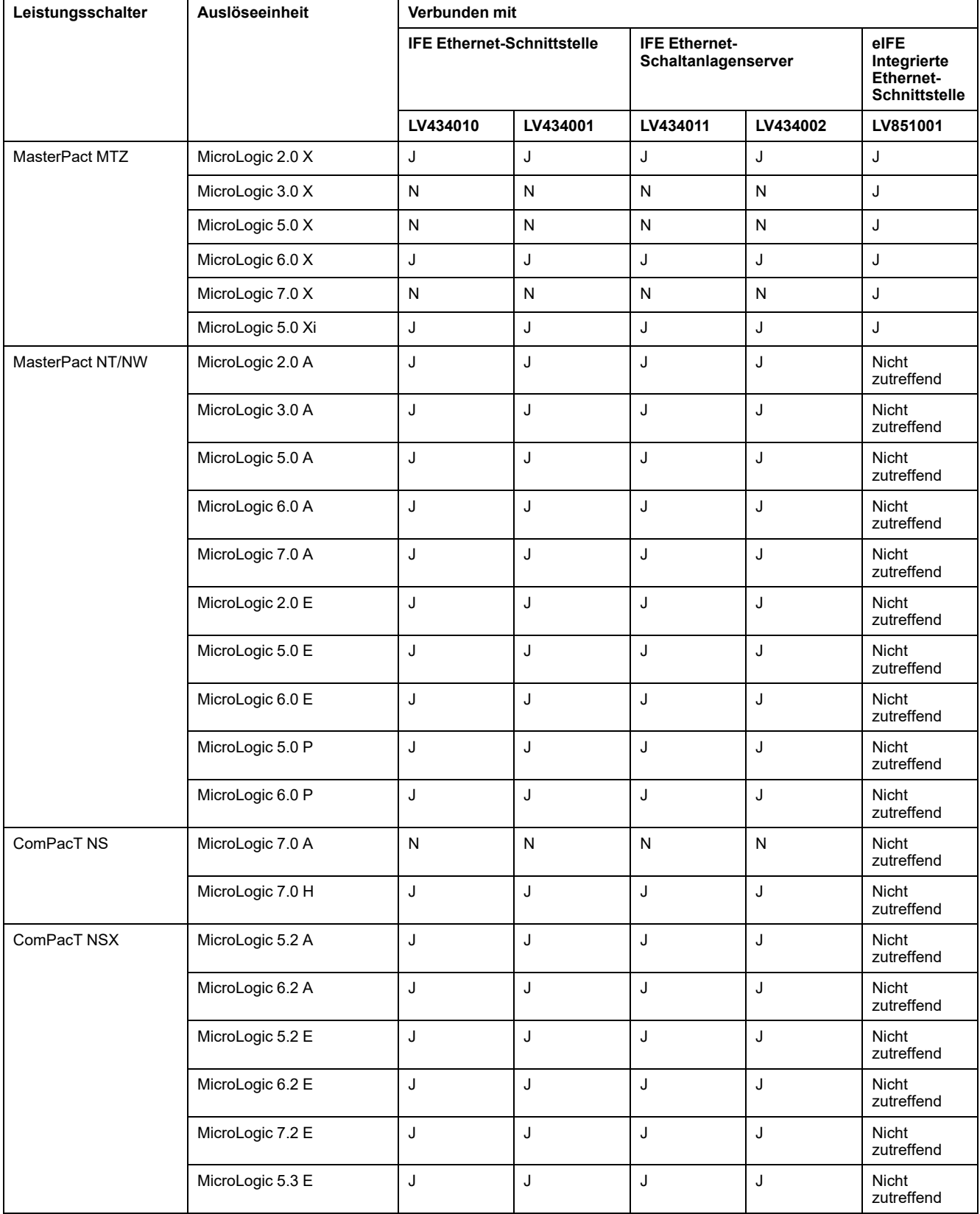

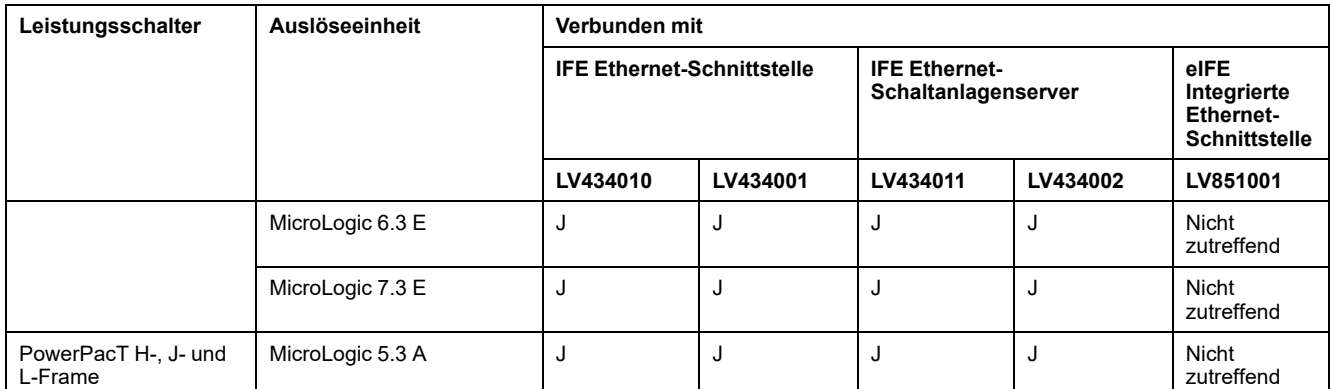

## <span id="page-66-0"></span>**Serielle Modbus-Geräte**

Die folgende Tabelle zeigt die Mindestversion der Firmware des Panel Server Universal, die erforderlich ist, um eine Modbus-Kommunikation mit Geräten zur Echtzeit-Messdatenüberwachung auf den Panel Server-Webseiten zu ermöglichen.

Bei nicht in der Tabelle aufgeführten Dritthersteller-Geräten kann durch Lesen der verschiedenen Modbus-Register auf die Daten des Geräts zugegriffen werden. Es ist nicht möglich, auf alle über die Modbus-Register verfügbaren Daten zuzugreifen und diese auf den Panel Server-Webseiten anzuzeigen.

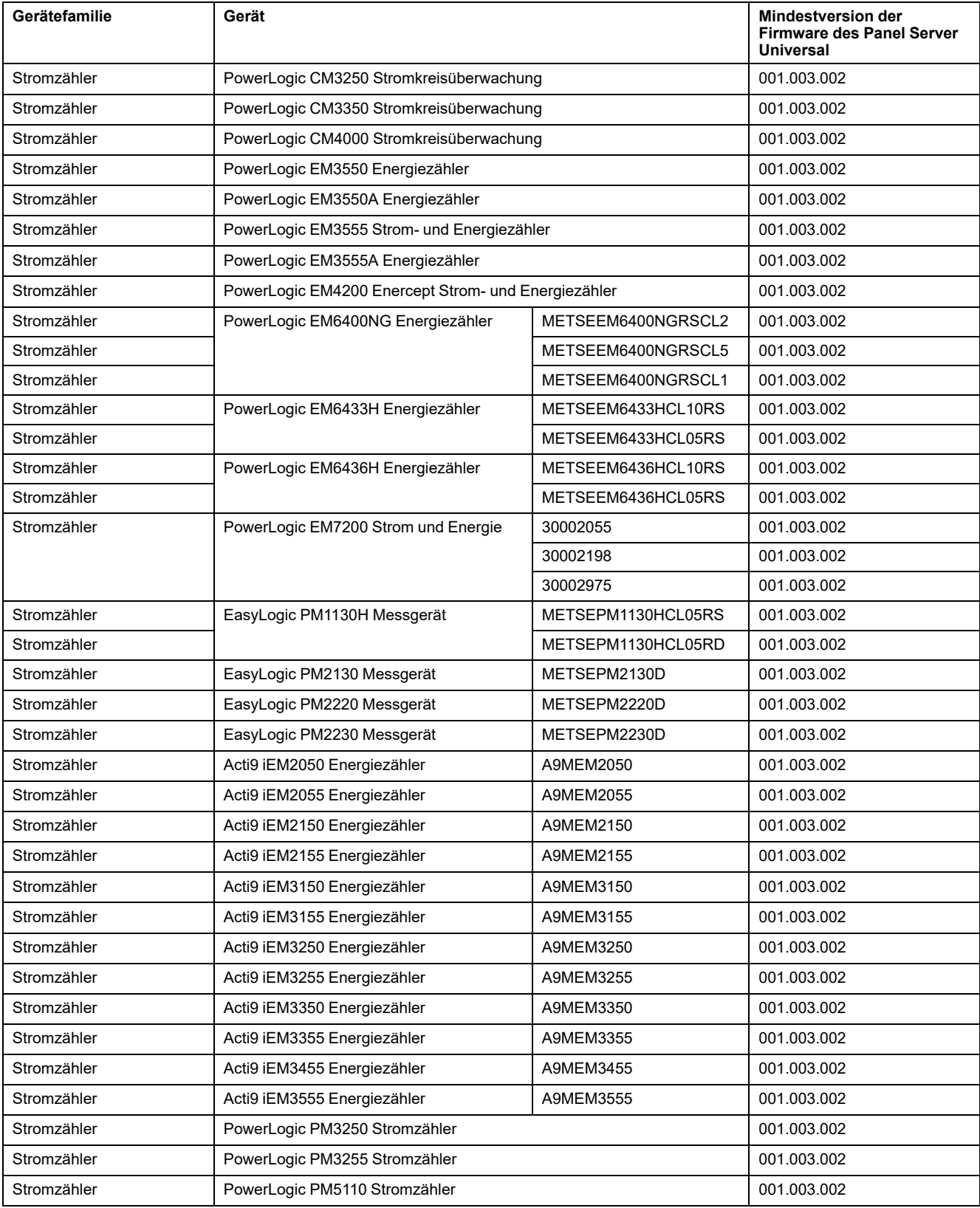

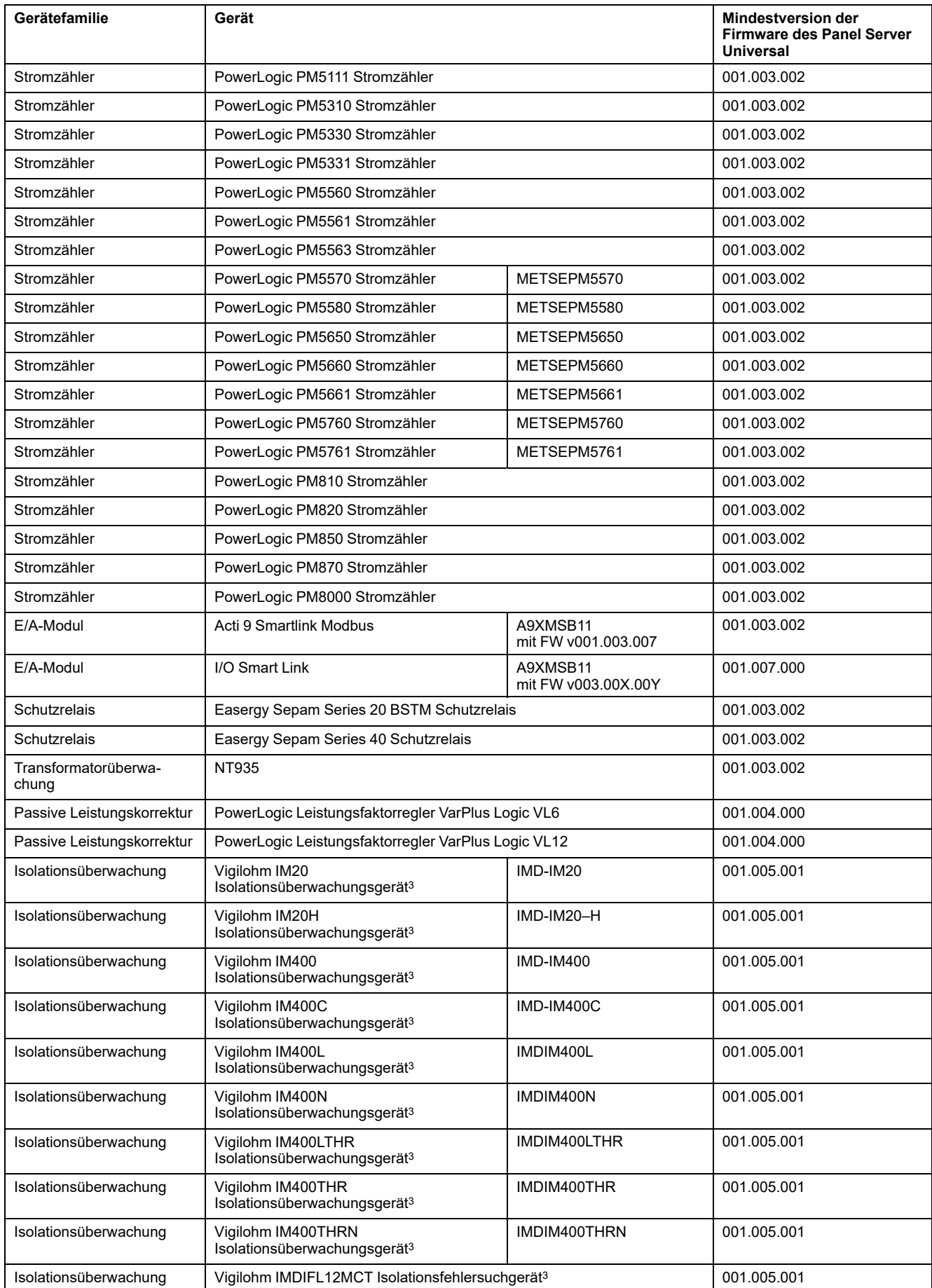

<sup>3.</sup> Nur zur Datenveröffentlichung integriertes Gerät, nicht für Alarme

## <span id="page-68-0"></span>**Leistungsschalter und zugehörige Auslösegeräte**

Die folgende Tabelle zeigt die von Panel Server Universal unterstützten Modbus-SL-Leistungsschalter für die Überwachung von Echtzeitmessungen auf Panel Server-Webseiten.

Y: Das Gerät wird von Panel Server unterstützt.

Y: Das Gerät wird von Panel Server noch nicht unterstützt.

K.A.: nicht zutreffend

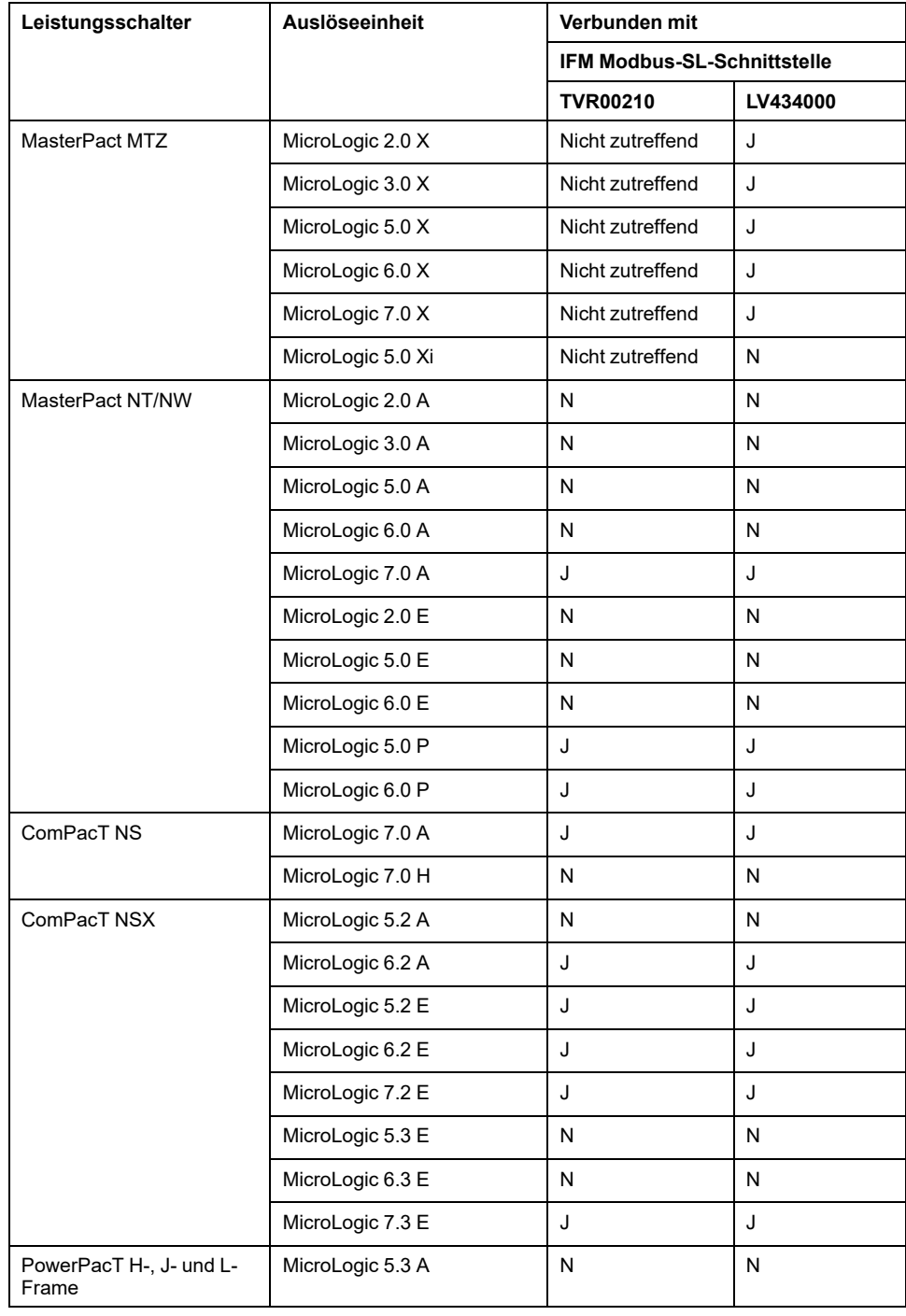

#### Schneider Electric

35 rue Joseph Monier 92500 Rueil Malmaison Frankreich

+ 33 (0) 1 41 29 70 00

[www.se.com](https://www.se.com)

Da Normen, Spezifikationen und Bauweisen sich von Zeit zu Zeit ändern, sollten Sie um Bestätigung der in dieser Veröffentlichung gegebenen Informationen nachsuchen.

© 2024 – Schneider Electric. Alle Rechte vorbehalten DOCA0178DE-13